# **VMS**

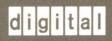

VMS Patch Utility Manual

# **VMS Patch Utility Manual**

Order Number: AA-LA64A-TE

### **April 1988**

This document describes the VMS Patch Utility and explains how to examine and modify executable and shareable images.

Revision/Update Information: This document supersedes the

VAX/VMS Patch Utility Reference

Manual, Version 4.0.

Software Version: VMS Version 5.0

digital equipment corporation maynard, massachusetts

#### **April 1988**

The information in this document is subject to change without notice and should not be construed as a commitment by Digital Equipment Corporation. Digital Equipment Corporation assumes no responsibility for any errors that may appear in this document.

The software described in this document is furnished under a license and may be used or copied only in accordance with the terms of such license.

No responsibility is assumed for the use or reliability of software on equipment that is not supplied by Digital Equipment Corporation or its affiliated companies.

Copyright ©1988 by Digital Equipment Corporation

All Rights Reserved.

Printed in U.S.A.

The postpaid READER'S COMMENTS form on the last page of this document requests the user's critical evaluation to assist in preparing future documentation.

The following are trademarks of Digital Equipment Corporation:

DEC DEC/CMS

DIBOL EduSystem **UNIBUS** 

DEC/MMS

**DECwriter** 

IAS

VAX VAXcluster

**DECnet** DECsystem-10

MASSBUS PDP

**VMS** VT

DECSYSTEM-20 **DECUS** 

**PDT** 

RSX

RSTS

digital™

ZK4554

#### **HOW TO ORDER ADDITIONAL DOCUMENTATION DIRECT MAIL ORDERS**

#### USA & PUERTO RICO\*

#### **CANADA**

#### **INTERNATIONAL**

Digital Equipment Corporation P.O. Box CS2008 Nashua, New Hampshire 03061

Digital Equipment of Canada Ltd. 100 Herzberg Road Kanata, Ontario K2K 2A6 Attn: Direct Order Desk

Digital Equipment Corporation **PSG Business Manager** c/o Digitals local subsidiary or approved distributor

- In Continental USA and Puerto Rico call 800-258-1710.
- In New Hampshire, Alaska, and Hawaii call 603-884-6660.
- In Canada call 800-267-6215.
- Any prepaid order from Puerto Rico must be placed with the local Digital subsidiary (809-754-7575). Internal orders should be placed through the Software Distribution Center (SDC), Digital Equipment Corporation, Westminster, Massachusetts 01473.

### **Production Note**

This book was produced with the VAX DOCUMENT electronic publishing system, a software tool developed and sold by DIGITAL. In this system, writers use an ASCII text editor to create source files containing text and English-like code; this code labels the structural elements of the document, such as chapters, paragraphs, and tables. The VAX DOCUMENT software, which runs on the VMS operating system, interprets the code to format the text, generate a table of contents and index, and paginate the entire document. Writers can print the document on the terminal or line printer, or they can use DIGITAL-supported devices, such as the LN03 laser printer and PostScript printers (PrintServer 40 or LN03R ScriptPrinter), to produce a typeset-quality copy containing integrated graphics.

PostScript is a trademark of Adobe Systems, Inc.

# Contents

|     | PREFAC   | EE .                                                           | ix       |
|-----|----------|----------------------------------------------------------------|----------|
|     | NEW AN   | ND CHANGED FEATURES                                            | xi       |
| PAT | CH Descr | iption                                                         | PAT-1    |
|     | 1        | USING PATCH                                                    | PAT-1    |
|     | 1.1      | Applying Patches                                               | PAT-2    |
|     | 1.2      | Output Files                                                   | PAT-3    |
|     | 1.3      | Input Image File                                               | PAT-3    |
|     | 1.4      | Creating Command Procedures                                    | PAT-4    |
|     | 1.4.1    | Using the CREATE Command • PAT-4                               |          |
|     | 1.4.2    | Using Text Editors to Create Command Procedures • PAT-5        |          |
|     | 1.4.3    | Creating User-Defined Symbols in Command Procedures • PAT-5    |          |
|     | 1.5      | Output Image File                                              | PAT-6    |
|     | 1.6      | Journal File                                                   | PAT-6    |
|     | 2        | USING SYMBOLS                                                  | PAT-7    |
|     | 2.1      | Symbols Recognized by PATCH                                    | . PAT-7  |
|     | 2.1.1    | Global Symbols • PAT-7                                         |          |
|     | 2.1.2    | Local Symbols • PAT-8                                          |          |
|     | 2.1.3    | Module Names, Program Section Names, and Routine Names • PAT-8 |          |
|     | 2.1.4    | Universal Symbols • PAT-8                                      |          |
|     | 2.1.5    | Symbolic Instruction Labels • PAT-9                            |          |
|     | 2.1.6    | Impact of Using Symbolic Instruction Labels • PAT-10           |          |
|     | 2.1.7    | Symbols Defined with the DEFINE Command • PAT-11               |          |
|     | 2.2      | The PATCH Symbol Table                                         |          |
|     | 2.3      | Translating Symbols and Values                                 | PAT-13   |
|     | 2.3.1    | Translating Symbols into Address Values • PAT-13               |          |
|     | 2.3.2    | Translating Address Values into Symbols • PAT-13               |          |
|     | 2.4      | Commands That Affect Symbols and Pathnames                     | . PAT-14 |
|     | 3        | USING ENTRY AND DISPLAY MODES                                  | PAT-14   |
|     | 3.1      | Context Modes                                                  | PAT-15   |
|     | 3.1.1    | INSTRUCTION-NOINSTRUCTION Modes • PAT-15                       |          |
|     | 3.1.2    | ASCII-NOASCII Modes • PAT-16                                   |          |
|     | 3.1.3    | SYMBOLS-NOSYMBOLS Modes • PAT-16                               |          |
|     | 3.2      | Length Modes                                                   | PAT-16   |
|     | 3.3      | Radix Modes                                                    | PAT-17   |

### Contents

| 3.4 Sym |           | Symbol Search Modes                         | PAT-17     |        |  |
|---------|-----------|---------------------------------------------|------------|--------|--|
|         | 4         | USING A PATCH AREA                          |            | PAT-17 |  |
|         | 4.1       | Patch Area Descriptor                       |            | PAT-18 |  |
|         | 4.2       | Patch Area Symbols                          |            | PAT-18 |  |
|         | 4.3       | Default Patch Area                          |            |        |  |
|         | 4.4       | User-Defined Patch Area                     |            |        |  |
|         | 4.4.1     | Creating and Accessing a User-Defined Pate  |            |        |  |
|         | 4.4.2     | Terminating the Use of a User-Defined Patch |            |        |  |
|         | 4.5       | Commands That Affect Patch Area             |            | PAT-20 |  |
|         | 5         | RULES OF SYNTAX                             |            | PAT-20 |  |
|         | 5.1       | Entering ASCII Data Strings                 |            | PAT-20 |  |
|         | 5.2       | Entering VAX MACRO Instructions             |            |        |  |
|         | 5.2.1     | VAX MACRO Instructions with the Same O      |            |        |  |
|         | 5.3       | Entering Numeric Data                       | <u>-</u> " | PAT-22 |  |
|         | 5.4       | Delimiting Parameter Values                 |            | PAT-23 |  |
|         | 5.4.1     | Entering Comments • PAT-23                  |            |        |  |
|         | 5.5       | Special Operators for Arithmetic Expression | ns         | PAT-23 |  |
|         | 5.6       | Special Operators for Addressing Locations  |            |        |  |
| PAT(    | CH Usage  | Summary                                     |            | PAT-25 |  |
| PATO    | CH Qualif | iers                                        |            | PAT-26 |  |
|         |           | /ABSOLUTE                                   | PAT-27     |        |  |
|         |           | /JOURNAL                                    | PAT-29     |        |  |
|         |           | /NEW_VERSION                                | PAT-30     |        |  |
|         |           | /OUTPUT                                     | PAT-32     |        |  |
|         |           | /UPDATE                                     | PAT-33     |        |  |
|         |           | /VOLUME                                     | PAT-36     |        |  |
| PAT(    | CH Comn   | nands                                       |            | PAT-37 |  |
|         |           | ALIGN                                       | PAT-38     |        |  |
|         |           | CANCEL MODE                                 | PAT-40     |        |  |
|         |           | CANCEL MODULE                               | PAT-41     |        |  |
|         |           | CANCEL PATCH_AREA                           | PAT-43     |        |  |
|         |           | CANCEL SCOPE                                | PAT-44     |        |  |
|         |           | CHECK ECO                                   | PAT-45     |        |  |
|         |           | CHECK NOT ECO                               | PAT-47     |        |  |
|         |           | CREATE                                      | PAT-48     |        |  |
|         |           | DEFINE                                      | PAT-50     |        |  |
|         |           | DELETE                                      | PAT-52     |        |  |
|         |           | DEPOSIT                                     | PAT-55     |        |  |
|         |           | EVALUATE                                    | PAT-59     |        |  |

# **Contents**

**PAT-62** 

|             | EXIT                                       | PAT-65       |
|-------------|--------------------------------------------|--------------|
|             | HELP                                       | PAT-67       |
|             | INSERT                                     | PAT-68       |
|             | REPLACE                                    | PAT-71       |
|             | SET ECO                                    | PAT-75       |
|             | SET MODE                                   | PAT-76       |
|             | SET MODULE                                 | PAT-78       |
|             | SET PATCH_AREA                             | PAT-79       |
|             | SET SCOPE                                  | PAT-84       |
|             | SHOW MODE                                  | PAT-85       |
|             | SHOW MODULE                                | PAT-86       |
|             | SHOW PATCH_AREA                            | PAT-87       |
|             | SHOW SCOPE                                 | PAT-88       |
|             | UPDATE                                     | PAT-89       |
|             | VERIFY                                     | PAT-90       |
| PATCH Examp | le                                         | PAT-93       |
| INDEX       |                                            |              |
| TABLES      |                                            |              |
| PAT-1       | Output Files                               | PAT-3        |
| PAT-2       | Commands That Affect Symbols and Pathr     | names PAT–14 |
| PAT-3       | Commands That Affect Patch Area            | PAT-20       |
| PAT-4       | Immediate Addressing Modes                 |              |
| PAT-5       | VAX MACRO Instructions with the Same (     |              |
| PAT-6       | Special Operators for Arithmetic Expressio |              |
| PAT-7       | Special Operators for Addressing Locations |              |

**EXAMINE** 

## **Preface**

### **Intended Audience**

This manual is intended to be used by experienced system programmers who are writing or modifying executable images and shareable images. Familiarity with a patching utility is not required; this manual provides introductory information on PATCH and on PATCH concepts and terminology.

### **Document Structure**

This document consists of the following five sections:

- Description—Provides a full description of the Patch Utility (PATCH).
- Usage Summary—Outlines the following PATCH information:
  - -Invoking the utility
  - -Exiting from the utility
  - -Directing output
- Qualifiers—Describes PATCH qualifiers, including format, parameters, and examples.
- Commands—Describes PATCH commands, including format, parameters, and examples.
- Examples—Provides additional PATCH examples.

### **Associated Documents**

The following documents provide additional information:

- Guide to Using VMS Command Procedures
- VMS DCL Dictionary
- Guide to Maintaining a VMS System
- VMS Device Support Manual

# Preface

# Conventions

| Convention                                  | Meaning                                                                                                    |
|---------------------------------------------|----------------------------------------------------------------------------------------------------|
| RET                                         | In examples, a key name (usually abbreviated) shown within a box indicates that you press a key on the keyboard; in text, a key name is not enclosed in a box. In this example, the key is the RETURN key. (Note that the RETURN key is not usually shown in syntax statements or in all examples; however, assume that you must press the RETURN key after entering a command or responding to a prompt.) |
| CTRL/C                                      | A key combination, shown in uppercase with a slash separating two key names, indicates that you hold down the first key while you press the second key. For example, the key combination CTRL/C indicates that you hold down the key labeled CTRL while you press the key labeled C. In examples, a key combination is enclosed in a box.                                                                  |
| PATCH> EXAMINE/ASCII 650<br>00000650: 'FE ' | Command examples show all output lines or prompting characters that the system prints or displays in black letters. All user-entered commands are shown in red letters.                                                                                                    |
| \$ TYPE MYFILE.DAT                          | In examples, a vertical series of periods, or ellipsis, means either that not all the data that the system would display in response to a command is shown or that not all the data a user would enter is shown.                                                                                                    |
| input-file,                                 | In examples, a horizontal ellipsis indicates that additional parameters, values, or other information can be entered, that preceding items can be repeated one or more times, or that optional arguments in a statement have been omitted.                                                                                                    |
| [logical-name]                              | Brackets indicate that the enclosed item is optional. (Brackets are not, however, optional in the syntax of a directory name in a file specification or in the syntax of a substring specification in an assignment statement.)                                                                                                    |
| quotation marks<br>apostrophes              | The term quotation marks is used to refer to double quotation marks ("). The term apostrophe (') is used to refer to a single quotation mark.                                                                                                    |

# New and Changed Features

There are no technical changes in the Patch Utility for Version 5.0.

|  |   | • |  |
|--|---|---|--|
|  |   |   |  |
|  | : |   |  |
|  |   |   |  |
|  |   |   |  |
|  |   |   |  |

After you have compiled or assembled and linked a program, you may need to make changes to the code. The VMS Patch Utility (PATCH) provides an extensive set of commands that allows you to make changes to an image file in the form of patches. After making changes, you can execute the patched program without recompiling or reassembling and relinking.

PATCH provides several features to help you find and correct erroneous code. These features include the following:

- Use of symbols to reference locations
- Patch area to store additional data and instructions
- Entry and display modes to control the environment in which PATCH accepts your commands and displays its output

Use PATCH to maintain executable image files, shareable image files, and device-driver image files in any language supported by the VMS operating system.

It is common procedure to use the VMS Symbolic Debugger before using PATCH. Using the debugger, you can make temporary changes to your code; using PATCH makes any debugger changes permanent. The source code does not reflect these changes until you change it using a text editor. See the VMS Debugger Manual for more information.

# 1 Using Patch

PATCH requires two types of input: the image file that you want to modify and the PATCH commands that perform the modifications. You can use the following two methods to make changes using PATCH commands:

- Enter commands during an interactive terminal session. When the PATCH commands are executed, the changes you have requested are made.
- Write a command procedure to be executed during interactive or batch mode processing.

When you use the command procedure method, enter the name of a PATCH command procedure that includes the name of the image file you want to patch and the PATCH commands to be applied. You can create a PATCH command procedure during a PATCH session using the CREATE command or with a text editor. See Section 1.4 for information on using command procedures with PATCH.

PATCH offers the following features:

- Because PATCH is a symbolic utility, you can pass symbol information or define new symbols during a PATCH session and use the symbolic information later as a reference tool. See Section 2 for information on using symbols.
- Entry and display modes for use in referencing locations in the image file. See Section 3 for more information on entry and display modes.

• Patch area, a storage area for additional instructions and data. See Section 4 for information on using patch area.

### 1.1 Applying Patches

To apply a patch to an image file, perform the following steps:

- **1** Invoke PATCH (See Format Section).
- **2** Set the Engineering Change Order (ECO) level.
- **3** Enter PATCH commands to change the image file.
- **4** Apply the patch with the UPDATE command.
- **5** Exit from PATCH.

These steps are described below. See the Commands Section for detailed information about each PATCH command.

After invoking PATCH, establish the ECO level of the patch using the SET ECO command. This command assigns a unique ECO level to your patch, allowing you to initiate, identify, and monitor each of your patches. You must set the ECO level in order to process patches using command procedures. Use the CHECK ECO and CHECK NOT ECO commands to see if ECO levels have been set on specified patches.

After setting the ECO level, use PATCH commands to examine and modify the image file. Use the UPDATE command to apply the patch to the image file. The SET ECO and UPDATE form the boundaries of each patch.

After completing all necessary patches, terminate the patch session with the EXIT command.

The following example shows a patch applied to the image file NEGATION.EXE;1:

```
PATCH>SET ECO 1
PATCH>EXAMINE/INSTRUCTION 606
00000606: TSTL R4
PATCH>REPLACE/INSTRUCTION 606 = 'TSTL R4'
NEW>'TSTL R5'
NEW>EXIT
old: 00000606: TSTL R4
new: 00000606: TSTL R5
PATCH>UPDATE
PATCH-IMPTELL updating image file DR1: [CARTH]N
```

%PATCH-I-WRTFIL, updating image file DB1:[GARTH]NEGATION.EXE;2

In the above example, the ECO level is defined as 1. The EXAMINE command requests that location 606 be displayed as a VAX MACRO instruction. The REPLACE command then changes the instruction in location 606 to a different instruction. The UPDATE command sets ECO level 1 and applies the patch to NEGATION.EXE.

### 1.2 Output Files

PATCH produces three output files: the output image file, the journal file, and the command procedure file (see Table PAT-1). The output image file and command procedure file are produced only if you request them. The journal file is created automatically.

Table PAT-1 Output Files

| File              | Description                                                                                                    |
|-------------------|----------------------------------------------------------------------------------------------------|
| Output image file | An updated image file. Create this file using the UPDATE command.                                                                                                    |
| Journal file      | An ASCII file containing a record of the PATCH session. This file is automatically created by PATCH and provides an easy way to keep track of the changes and attempted changes made to an image file. |
| Command procedure | A file containing all successful PATCH commands that can subsequently be used as input to PATCH. Create this file using the CREATE command.                                                            |

### 1.3 Input Image File

The input image file is the file you update. Because PATCH is not a language-dependent utility, you can use it to update an image file written in any language supported by the VMS operating system. Note that the input image file must be created by the VMS Linker.

Note: PATCH is not intended for customer use on DIGITAL software. Any revisions applied to this software, except those contained in DIGITAL-supplied automatic update kits, may make it difficult for you to install future software updates. Furthermore, application of patches to VMS software that are not supplied by DIGITAL invalidates the warranty on the DIGITAL-supplied VMS software.

The input image file can be a shareable image, device driver image, or executable image.

An executable image is the most common type of image. An executable image is one that can be run by a process. Patching an executable image requires no special rules or considerations.

A shareable image is an image that does not have a starting address. It must be linked with one or more object modules to produce an executable image. The following restrictions apply when patching shareable images:

- Specify only universal symbols.
- Use only a user-defined patch area to patch position-dependent images. You can use the default patch area to patch position-independent shareable images. When default patch area is created while patching position-independent shareable images, PATCH transfers the image section characteristics to the patch area image section descriptor.

A device driver image is a set of routines and tables used by the operating system to process an I/O request for a particular device type. To patch a device driver image, use a user-defined patch area rather than the default patch area to store additional instructions and data.

PATCH alters the input image file only when the /NEW\_VERSION qualifier is specified. See the description of this qualifier in the Qualifier section. When you invoke PATCH, it creates a copy of the input image file and incorporates your changes into the copy. This allows you to test the new image file while retaining the original file for evaluation.

You can also patch files (including nonimage files) by specifying the /ABSOLUTE qualifier with the PATCH command. See the description of this qualifier in the Command Qualifiers section.

# 1.4 Creating Command Procedures

A command procedure is a sequence of commands (and, optionally, input data) that performs a task in a manner similar to a program.

Used with PATCH, a command procedure is a sequence of PATCH commands that, when executed, applies patches to a specified image file. Command procedures are frequently used to ease the task of patching multiple copies of an image file. Instead of manually patching each file, you can submit a command procedure for interactive or batch mode processing.

Following are two ways to create command procedures:

- Use the PATCH command CREATE.
- Use an interactive text editor.

Descriptions of each follow.

### 1.4.1 Using the CREATE Command

After you invoke PATCH, enter the CREATE command to create and open a command procedure. PATCH automatically inserts the name of the input image file as the first entry in the command procedure. Subsequent commands that affect the image are written into this file. Commands that are used only to display information are not written to the file; these include EXAMINE, HELP, EVALUATE, SHOW MODE, SHOW MODULE, SHOW PATCH\_AREA, and SHOW SCOPE.

As PATCH writes commands into the command procedure, all symbolic references are changed to absolute values. This translation occurs because symbol information is not always passed to the image file during compiling or assembling and linking. For example, if an image file has been linked without the /DEBUG qualifier, neither local nor global symbol information appears in the image's symbol table. Using absolute values ensures that the command procedure executes properly.

PATCH automatically abbreviates all commands in command procedures created using CREATE to conserve space.

An example of creating a command procedure with the CREATE command appears in Section 1.4.3.

### 1.4.2 Using Text Editors to Create Command Procedures

When you use a text editor, such as EDT, to construct command procedures, the first entry in the command procedure must be the name of the input image file that is to incorporate the patches. Enter PATCH command lines to the file in the order in which you want them processed.

You can use symbolic references in your command procedures only if PATCH can resolve these references when the command procedure is run. If PATCH is unable to resolve a symbolic reference, the command procedure is prematurely terminated.

If you want to use local symbols that have been defined in the image file, enter the SET MODULE command at the beginning of the command procedure. SET MODULE enters these symbols into the PATCH symbol table.

The following example shows how to create a command procedure that modifies the image file TEST.EXE;2, which contains the local symbol LOOP. The command procedure TEST.COM contains the following lines:

```
TEST.EXE;2
SET MODULE/ALL
SET ECO 3
REPLACE/INSTRUCTION LOOP='ADDL2 #2,R3'
...
...
UPDATE
EXIT
```

The first PATCH command, SET MODULE/ALL, places the local symbols from all modules of TEST.EXE;2 into the PATCH symbol table. The symbol LOOP then indicates the address of the instruction ADDL2 #2,R3.

#### 1.4.3 Creating User-Defined Symbols in Command Procedures

PATCH command procedures can contain many patches. Each patch must start with a unique Engineering Change Order (ECO) level and end with the UPDATE command. If the patches within a command procedure contain user-defined symbols, initialize these symbols at the start of the command procedure. User-defined symbols are symbols defined with the DEFINE command.

To initialize user-defined symbols, place them at the beginning of the command procedure, and assign the value zero (0) to them. In the patch where the symbol is used, redefine the symbol to the value you want to use.

The following example shows how to initialize user-defined symbols when creating a command procedure with the CREATE command:

```
PATCH>CREATE PATCOM
PATCH>DEFINE FIRST=0
PATCH>DEFINE SECOND=0
PATCH>SET ECO 1
PATCH>DEFINE FIRST=600
PATCH>DEPOSIT/INSTRUCTION FIRST='MOVL R3, R4'
PATCH>UPDATE
PATCH>SET ECO 2
PATCH>DEFINE SECOND=700
PATCH>DEPOSIT/INSTRUCTION SECOND='MOVL R3, R6'
PATCH>UPDATE
PATCH>EXIT
```

In the preceding example, the command procedure PATCOM.COM can be used to patch additional copies of the image file. Because the user-defined symbols are initialized, PATCOM.COM will execute even if ECO level 1 or 2 is already set in the image file to be patched.

### 1.5 Output Image File

The output image file is a copy of the updated image file. An output image file is always created after you enter the UPDATE command. If you do not enter the UPDATE command, PATCH does not create an output image file.

During a single execution of PATCH, you can apply several patches to an image file. As you terminate each patch (by entering the UPDATE command), PATCH updates the output image file. The first UPDATE command creates the output image file; subsequent UPDATE commands (issued during the current PATCH session) overwrite this file.

By default, the output image file specification has the same file name and type as the input image file and a version number one greater than the highest version of the input image file. By default, the file is created in your process's current default device and directory.

To change the default file specification for the output image file, use the /OUTPUT command qualifier with the PATCH command. This qualifier is described in the Command Qualifier Section.

### 1.6 Journal File

The journal file provides a complete record of all PATCH commands entered during the editing of an input image file. A journal file entry is created every time a PATCH command is processed. Comments written during a PATCH session are recorded in the journal file. The journal file provides a record of changes actually made and unsuccessful attempts to edit the input image file.

A journal file is maintained for every PATCH session. If a journal file already exists for a particular file, the new journal entries are appended to it. If no journal file exists, PATCH creates a journal file with the same file name as the input image file name, a file type of JNL, and a version number of 1. By default, the file is created in your process's current default device and directory.

To change the default file specification for the journal file, use the /JOURNAL command qualifier with the PATCH command. This qualifier is described in the Command Qualifier Section.

Because entries in a journal file are written as ASCII text, you can examine the contents of the journal file by entering the DCL command PRINT or TYPE.

### 2 Using Symbols

When you use PATCH, you must identify the locations (virtual addresses) that contain the erroneous instructions or data before you can change the code. To do this, define symbolic names for these locations when you create the image file. To make a symbol available for your use, you must include specific information at compile or assembly and link time. For example, to pass local symbols in a MACRO program, include the /DEBUG qualifier when you assemble and link the program.

See the appropriate language user's guide to determine which qualifiers are required to pass symbol information to PATCH. Refer to the VMS Linker Utility Manual to determine how to pass universal symbols to PATCH.

## 2.1 Symbols Recognized by PATCH

PATCH recognizes six types of symbols:

- Global symbols
- Local symbols
- Module names, program section names, and routine names
- Universal symbols
- Symbolic instruction labels
- Symbols defined with the DEFINE command

PATCH also recognizes patch area symbols. See Section 4 for more information about how to use a patch area.

PATCH cannot access local labels in VAX MACRO programs.

### 2.1.1 Global Symbols

Global symbols are symbols defined in one module that can be accessed in any number of other modules.

Indicate a global symbol in your source program by delimiting it with a special operator. Each language has defined its own special operators. For example, in VAX MACRO, define a global symbol by using double colons (::) or double equal signs (==). See individual language reference manuals for information on defining global symbols.

To pass global symbol information to PATCH, specify the /DEBUG qualifier when you link your program. See the appropriate language manual for complete information on passing global symbols.

### 2.1.2 Local Symbols

Local symbols are symbols that are defined in a particular module and can be accessed only by that module.

Indicate a local symbol in your source program by delimiting it with a special operator. Each language has defined its own special operators. For example, in VAX MACRO, define a local symbol by using a single colon (:) or an equal sign (=). See individual language reference manuals for information on defining local symbols. To pass local symbol information to PATCH, use the debugger when you assemble or compile and link your program. See the appropriate language manual and the VMS Linker Utility Manual for more information on passing local symbols. When you run PATCH, use the SET MODULE command to enter local symbol information into the symbol table. This command is described in the PATCH Commands Section.

### 2.1.3 Module Names, Program Section Names, and Routine Names

Symbols that are module names, program section names, and routine names are always passed to PATCH unless you specify the qualifiers /NODEBUG and /NOTRACEBACK at link time. When you specify /NODEBUG and /NOTRACEBACK, no symbol information is passed to PATCH.

To limit symbol information to module names, program section names, and routine names, link your program with the /TRACEBACK and /NODEBUG qualifiers, which are the default qualifiers.

### 2.1.4 Universal Symbols

Universal symbols are a subset of the global symbols of a shareable image. They are the only type of symbol PATCH can reference when patching a shareable image.

Any global symbol can be a universal symbol. To reduce system overload, define as universal only those symbols required for a particular application.

To define a symbol to be universal, specify the option UNIVERSAL= in the options file when you link your program. For example:

\$ LINK/SHAREABLE PROGA,PROGB/OPTIONS

PROGB. OPT

UNIVERSAL=A,B,C

In this example, the symbols A, B, and C are declared universal in the shareable image PROGA. Universal symbol declarations are stored in the linker options file named PROGB.OPT.

For more information about shareable images and universal symbols, see the VMS Linker Utility Manual.

Note: If a symbol is in a transfer vector in a shareable image and has been declared universal by use of the .TRANSFER directive, the value of the symbol in the shareable image's user symbol table (UST) is the address of the transfer vector, not the actual routine address in the image. For PATCH to reference locations symbolically in a non-zero-based shareable image that is position independent, specify the symbol as:

```
symbol + <base>
```

### 2.1.5 Symbolic Instruction Labels

Symbolic instruction labels are 1- to 31-character symbols with the following characteristics:

- They must start with an alphabetic character (labels such as 10\$ are invalid for use with PATCH).
- They can consist of alphanumeric characters, the dollar sign (\$) character, the underscore (\_) character, and the period (.).

A symbolic instruction label lets you associate a specific name with a particular location without knowing the numeric address of that location. The following are situations where symbolic instruction labels would be useful:

- You insert, replace, or deposit a series of instructions into the existing code.
- PATCH places the new instructions in the current patch area and generates branch instructions to and from the patch area to maintain the logical flow of program execution.
- You add new instructions, when one of the new instructions references another new instruction.

In the following example, a group of instructions is inserted after location 350 using a patch area:

```
PATCH>INSERT/INSTRUCTION 350
OLD>'TSTL R3'
NEW>'BEQL NONE'
NEW>'MOVL R4,RO'
NEW>'DIVL2 R0,R1'
NEW>'MULL2 R2,R1'
NEW>'NONE: RET'
NEW>EXIT
```

In this example, the symbolic instruction label NONE is used in the first instruction to refer to the fifth instruction. The label NONE is used because the exact placement of these instructions is not known.

### 2.1.6 Impact of Using Symbolic Instruction Labels

Once a symbolic instruction label is assigned a location, the label always refers to that location, even if the contents of the location are moved. For example:

|         | TEST.EXE |       |       |
|---------|----------|-------|-------|
| address |          | conte | nts   |
| •       |          |       |       |
| •       |          | •     |       |
| 500     |          | TSTL  | R3    |
| 502     | XX:      | BEQL  | LBL3  |
| 505     | YY:      | CLRL  | -(R6) |
| •       |          | •     |       |
| •       |          | •     |       |
| 550     |          | CLRL  | R5    |
| 552     | LBL3:    | MOVL  | R2,R3 |
|         |          |       | •     |
|         |          |       |       |
|         |          |       |       |
| 555     |          | ADDL  | R3,R6 |

In this example, the symbolic instruction label LBL3 is assigned to location 552, and the instruction (BEQL LBL3) refers to LBL3. If you discover that the CLRL R5 instruction is wrong and you want to replace it with the instruction CMPL R5,R6, use the REPLACE/INSTRUCTION command.

In this example, the new instruction, CMPL R5,R6, requires more bytes of memory than the old instruction, CLRL R5. Therefore, PATCH automatically moves the CMPL R5,R6 instruction to the current patch area and replaces the CLRL R5 instruction with a branch to the patch area.

However, the branch instruction needed to reroute the logical flow of execution to the patch area also requires more bytes than the CLRL R5 instruction. To make room for the branch instruction, the MOVL R2,R3 instruction, which is the instruction following the CLRL R5 instruction, is also moved to the patch area. MOVL R2,R3 has the symbolic label LBL3 assigned to its location.

Because the MOVL R2,R3 instruction has a symbolic label, use the REPLACE/INSTRUCTION command to replace both the CLRL R5 and MOVL R2,R3 instructions. Then create a new symbolic label for the MOVL R2,R3 instruction, as shown in the example below:

```
PATCH>REPLACE/INSTRUCTION 550
OLD>'CLRL R5'
OLD>'LBL3: MOVL R2,R3'
OLD>EXIT
NEW>'CMPL R5,R6'
NEW>'NEW_LBL3: MOVL R2,R3'
NEW>EXIT
      00000550: CLRL R5
 old:
    old: LBL3: MOVL R2,R3
    new:
            00000550: BRW 00007800
            00000553:
                        NOP
    new:
            00000554: NOP
    new:
            00007800: CMPL R5,R6
    new:
    new: NEW_LBL3: MOVL R2,R3 new: 00007806: BRW 000005
                        BRW 00000555
```

To summarize the replacement operation:

- The CMPL R5,R6 instruction is moved to the current patch area.
- The MOVL R2,R3 instruction is assigned a new symbolic label and is moved to the current patch area.
- A branch instruction to the patch area is inserted into the area left blank by the replacement of the CLRL R5 instruction and removal of the MOVL R2,R3 instruction to the patch area.
- NOP instructions are used to fill the locations not used by the branch instruction.

As a result of this patch, the symbolic instruction label LBL3 still refers to location 552, which contains the following:

```
PATCH>EXAMINE/INSTRUCTION LBL3 LBL3: MNEGD #01,#01
```

Because LBL3 now points to a different instruction, you need to change previous instructions that refer to LBL3 so that they refer to NEW\_LBL3. The MOVL R2,R3 instruction now begins at NEW\_LBL3 (location 7803 in the patch area). Change the reference to LBL3, as shown below:

```
PATCH>REPLACE/INSTRUCTION XX
OLD>'BEQL LBL3'
OLD>'CLRL -(R6)'
OLD>EXIT
NEW>'BNEQ LBL2'
NEW>'BRW NEW_LBL3'
NEW>'LBL2: CLRL -(R6)'
NEW>EXIT
```

To correct the reference made to LBL3, the BEQL LBL3 and CLRL -(R6) instructions were replaced with complementary instructions:

```
BNEQ LBL2 Branch if not equal to label LBL2
BRW NEW_LBL3 Unconditional branch to NEW_LBL3 (location 7803)
```

In this example, you need to use the unconditional branch instruction, BRW, to direct the flow of execution to location 7803. The unconditional branch instruction uses a word displacement, which is large enough to hold the amount by which the program counter is increased. The conditional branch instruction, BEQL, uses only a byte displacement, which is not large enough to direct the flow of execution to location 7803.

### 2.1.7 Symbols Defined with the DEFINE Command

When you run PATCH, you can assign a symbolic name to a location or value by using the DEFINE command. This command lets you supplement or override existing symbols in your image for the duration of the PATCH session. See the DEFINE command in the Commands Section for more information.

### 2.2 The PATCH Symbol Table

PATCH maintains a symbol table for global symbols, local symbols, universal symbols, module names, program section names, routine names, patch area symbols, and symbols defined with the DEFINE command. Use the SET MODULE or SET SCOPE commands to place global or local symbols in the PATCH symbol table after passing them during compiling or linking and assembling. If you did not pass these symbols, PATCH displays one or both of the following informational error messages when it is invoked:

 $\protect\begin{tabular}{ll} \protect\begin{tabular}{ll} \protect\begin{tabular}{ll}$ 

To confirm that the symbol table contains the appropriate entries, use the SHOW MODULE command. See the Commands Section for more information on the SET MODULE, SET SCOPE, SHOW MODULE, and SHOW SCOPE commands.

#### **Pathnames**

Some symbols can have several definitions within your image file. To differentiate the locations defined by these symbols, create unambiguous paths that direct PATCH to those locations. A pathname is a symbolic expression that uniquely defines a location within your file and has the following format:

scope\symbol-name±offset-value

scope

Identifies the module within your image file where PATCH searches for the symbol name supplied. The backslash character (\) is a required delimiter. Supplying a scope is unnecessary under any of the following conditions:

- All of the symbol names within your file are unique.
- The scope has already been set (using the SET SCOPE command) to the module you want to identify.
- The symbol being accessed is a global symbol.

symbol-name

Identifies a particular location within your image file. Symbol names can be global symbols, local symbols, or symbols you defined with the DEFINE command. You must supply the symbol name.

offset-value

Specifies a positive or negative numeric value, in the current radix, appended to the symbol name. The offset value is used to refer to unlabeled locations.

The following example demonstrates the use of a pathname:

PATCH>EXAMINE/INSTRUCTION REM\_MOD1\CRM\_STRT+1A REM\_MOD1\CRM\_STRT+1A: CLRQ RO

In this example, the EXAMINE/INSTRUCTION command requests that the contents of location CRM\_STRT+1A, in the module named REM\_MOD1, be displayed as a VAX MACRO instruction.

### 2.3 Translating Symbols and Values

PATCH follows a specific sequence of steps to translate an address value to a symbol or a symbol to an address value. The following sections explain the algorithms PATCH uses to compute these translations.

### 2.3.1 Translating Symbols into Address Values

In PATCH, the translation of symbolic entries into values is controlled by the GLOBALS-NOGLOBALS and SCOPE-NOSCOPE modes. The following steps outline the procedure PATCH uses to perform this translation:

- **1** PATCH compares the symbolic entry with all user-defined symbols, searching for an exact match.
- **2** If step 1 fails, PATCH checks the status of the GLOBALS-NOGLOBALS mode setting. If the mode is set to GLOBALS, PATCH compares the symbolic entry as you entered it with the symbols in the symbol table, looking for an exact match. When PATCH searches the symbol table for a match, it does not prefix the contents of the scope to the symbolic entry.
- **3** If step 2 fails, or if the mode is not set to GLOBALS, PATCH checks the status of the SCOPE-NOSCOPE mode setting. If the mode is set to SCOPE, PATCH prefixes the contents of the scope setting to the symbolic entry and searches the symbol table for an exact match.
- **4** If step 3 fails, or if the mode is not set to SCOPE, PATCH prefixes the contents of the scope (based on the current PC) to the symbolic entry and searches the symbol table for an exact match.
- 5 If step 4 fails, PATCH again checks the status of the GLOBALS-NOGLOBALS mode setting. If the mode is set to NOGLOBALS, PATCH compares the symbolic entry as you entered it with the symbols in the symbol table, looking for an exact match. When PATCH searches the symbol table for a match, it does not prefix the contents of the scope setting to the symbolic entry.

If the translation is successful, PATCH evaluates the expression in which the symbolic entry appears. If the translation fails, PATCH issues the following error message:

%PATCH-W-NOSYMBOL, no such symbol 'symbolic-entry'

### 2.3.2 Translating Address Values into Symbols

In PATCH, the translation of address values into symbolic entries is controlled by the SYMBOLS-NOSYMBOLS mode. The following steps outline the procedure PATCH uses to perform this translation:

- **1** PATCH compares the address value with all user-defined symbols for an exact match.
- **2** If step 1 fails, PATCH compares the address value with the global and local symbol definitions, looking for an exact match.
- **3** If step 2 fails, PATCH searches all symbol definitions, looking for the one whose corresponding address value is closest to, but less than, the specified value. PATCH rejects a symbol definition as being closest to the address value when the difference between the symbol and the address value is greater than or equal to hexadecimal 100.

If the translation is successful, PATCH evaluates the expression in which the address value appears and reports the address value as the corresponding symbol name. If the translation fails, PATCH still evaluates the expression in which the address value appears but reports the address value as a numeric address in terms of the current radix.

### 2.4 Commands That Affect Symbols and Pathnames

PATCH supplies the commands listed in Table PAT-2 for dealing with symbols and pathnames.

Table PAT-2 Commands That Affect Symbols and Pathnames

| Command       | Description                                                                                                    |
|---------------|----------------------------------------------------------------------------------------------------|
| CANCEL MODULE | Removes local symbols and program section names defined in the specified module from PATCH's symbol table                                                               |
| CANCEL SCOPE  | Cancels the current symbolic scope and reinstates the <null> scope</null>                                                                                               |
| DEFINE        | Equates a symbolic name with a value                                                                                                    |
| EVALUATE      | Displays the current symbolic definition or definitions of a value                                                                                                    |
| SET MODULE    | Enters local symbols and program section names defined in<br>the specified module into PATCH's symbol table                                                             |
| SET SCOPE     | Defines the current symbolic scope (by module name or routine name)                                                                                                    |
| SHOW MODULE   | Displays all the modules in the image file being patched<br>and indicates whether the local symbols contained in those<br>modules are entered in the PATCH symbol table |
| SHOW SCOPE    | Displays the current symbolic scope                                                                                                    |

See the Commands section for more detailed information on each of these commands.

# 3 Using Entry and Display Modes

PATCH provides eleven entry and display modes to make referencing locations in an image file more convenient. These modes determine how PATCH interprets commands and displays output. The entry and display modes are grouped into the following categories:

- Context modes, which control whether PATCH accepts and displays information as instructions, ASCII text, or data. These modes also control whether addresses are represented symbolically or numerically.
- Length modes, which control the size, in bytes, of data entries and displays.
- Radix modes, which determine the base in which PATCH displays and interprets addresses and data entries.
- Symbol search modes, which control the way PATCH performs symbol translation.

When you invoke PATCH, the modes are set to NOASCII, NOINSTRUCTION, SYMBOLS, HEXADECIMAL, LONG, NOGLOBALS, and SCOPE. To change these modes, enter the SET MODE and CANCEL MODE commands, or enter an alternative mode qualifier to a PATCH command. Every mode setting has a corresponding mode qualifier. For example, both of the following examples delete an instruction:

#### Example 1

PATCH>SET MODE INSTRUCTION
PATCH>DELETE 400='MOVL (R6), (R5)'

### Example 2

PATCH>DELETE/INSTRUCTION 400='MOVL (R6), (R5)'

In Example 1, the INSTRUCTION mode becomes a default setting. In Example 2, the INSTRUCTION mode is a temporary setting effective only for that command line. The next command line uses the current mode settings. Using an alternative mode qualifier on a command line overrides the current default setting.

To examine the status of the current modes, enter the SHOW MODE command.

### 3.1 Context Modes

The following context modes enable or disable a mode setting:

- INSTRUCTION—NOINSTRUCTION
- ASCII—NOASCII
- SYMBOLS—NOSYMBOLS

### 3.1.1 INSTRUCTION-NOINSTRUCTION Modes

The INSTRUCTION-NOINSTRUCTION modes control whether data can be entered and displayed as VAX MACRO instructions (see Section 5.2). The default setting is NOINSTRUCTION.

When INSTRUCTION mode is set, PATCH does the following:

- Accepts and displays data as VAX MACRO instructions.
- Accepts and displays full instructions, ignoring the current length mode setting. PATCH increments the current address by the number of bytes occupied by the instruction.
- When you use the REPLACE, INSERT, or DEPOSIT/PATCH\_AREA command, PATCH invokes an automatic fitting mechanism that fits symbolic instructions into the locations indicated. If the new instructions are smaller than the available locations, unused bytes are replaced with no operation instructions (NOPs). If the new instructions are longer than the available location, PATCH moves them to the current patch area and inserts branch instructions to and from the patch area.

An instruction string entry must be delimited by quotation marks (") or apostrophes ('). The delimiter must not appear within the string.

When NOINSTRUCTION mode is set, PATCH accepts and displays data according to the current radix, length, and ASCII-NOASCII mode setting.

#### 3.1.2 ASCII-NOASCII Modes

The ASCII-NOASCII modes control whether data can be entered and displayed as ASCII data. The default setting is NOASCII. Use the ASCII-NOASCII modes only when the NOINSTRUCTION mode is set.

When INSTRUCTION mode is set, PATCH ignores the ASCII-NOASCII setting and accepts and displays data as VAX MACRO instructions. When ASCII and NOINSTRUCTION modes are set, PATCH does the following:

- Displays ASCII output strings according to the current length mode.
- Truncates an ASCII input string if the string exceeds the limit imposed on it by the current length mode. PATCH truncates input strings by discarding excessive characters from the right.
- Ignores the current radix mode when accepting or displaying data.

ASCII data entries must be enclosed within quotation marks (") or apostrophes (').

When NOASCII and NOINSTRUCTION modes are set, PATCH accepts and displays data according to the current radix and length mode settings.

### 3.1.3 SYMBOLS-NOSYMBOLS Modes

The SYMBOLS-NOSYMBOLS modes control whether addresses are displayed by pathnames or symbols, rather than by numeric addresses. The default setting is SYMBOLS. When SYMBOLS mode is set, PATCH displays all locations by their pathnames or symbols and accepts pathnames as input.

When NOSYMBOLS mode is set, PATCH displays all locations by their numeric addresses. If you enter a pathname, PATCH displays that location by its numeric address.

## 3.2 Length Modes

The modes that specify length are BYTE, WORD, and LONG. They denote how many bytes in memory are available to store a given data item. The default setting is LONG.

PATCH uses the length modes when the NOINSTRUCTION mode is set. When the INSTRUCTION mode is set, PATCH ignores the current length mode.

When NOINSTRUCTION mode is set, PATCH performs the following operations:

- Truncates the most significant bit positions of numeric data that exceed the boundary imposed by the current length mode.
- Sets only the last length mode specified if you enter conflicting length modes on a command line.

### 3.3 Radix Modes

The modes that specify the radix are OCTAL, DECIMAL, and HEXADECIMAL. They refer to the base by which PATCH translates the entry or display of numeric data and addresses. The default setting is HEXADECIMAL. The following rules apply to the radix modes:

- The radix mode is ignored when the ASCII mode is set.
- Data is displayed according to the current length mode.
- Only the last radix mode specified is set if you enter conflicting radix modes on a command line.

You can change the radix modes by specifying a radix operator (^O, ^D, ^X, ^B) before you enter numeric data. A radix operator controls only the entry that it accompanies; it has no control over the radix where PATCH displays a value.

### 3.4 Symbol Search Modes

The symbol search modes—SCOPE, NOSCOPE, GLOBALS, and NOGLOBALS—control how PATCH performs symbol translations.

The SCOPE-NOSCOPE modes control whether the contents of the scope setting are prefixed to a symbolic entry when PATCH tries to locate the numeric address represented by the symbolic entry. The default setting is SCOPE.

The GLOBALS-NOGLOBALS modes control the order in which PATCH searches the symbol table when performing symbol-to-value translations. If the GLOBALS mode is set, PATCH starts its search by trying to match the symbolic entry without prefixing the scope. If NOGLOBALS is set, the symbolic entry is used as the last pathname in a search, and the scope is added as a prefix to the symbolic entry. The default setting is NOGLOBALS.

Note that PATCH performs symbol-to-value translations differently, depending on the setting of the SCOPE-NOSCOPE and GLOBALS-NOGLOBALS modes.

## 4 Using a Patch Area

Applying a patch to an image file frequently requires adding lines of code to the file. To do this, PATCH stores additional lines of code in a storage space called a patch area.

A patch area is read/write virtual memory used to store additional instructions or data entries. There are two types of patch areas: default patch area and user-defined patch area.

A default patch area is created by PATCH and inserted into an image file following the last normal image section. PATCH automatically uses a default patch area unless you specify a user-defined patch area.

A user-defined patch area is a patch area that you define in the source code of your program. It can be located anywhere within the image file. PATCH then uses the area you have defined when you enter the SET PATCH\_AREA command during a patch session.

If there is not enough space at the requested location to insert any additional code generated as a result of the patch operation, PATCH automatically inserts the code into the current patch area (either default or user-defined). PATCH then inserts branch instructions to and from the patch area to maintain the correct flow of program execution.

PATCH does not automatically insert new data into the current patch area. You can, however, place data into the current patch area by entering the DEPOSIT/PATCH\_AREA command. Note that PATCH does not generate branch instructions to and from the patch area when you use the DEPOSIT/PATCH\_AREA command; you must keep track of and document the correct flow of program execution.

### 4.1 Patch Area Descriptor

Every patch area has a descriptor associated with it. A patch area descriptor is a record of the current status of the patch area. The first longword contains the current size (in unused bytes) of the patch area, and the second longword contains the address of the first free byte of the patch area. You can observe the status of the current patch area by entering the SHOW PATCH\_AREA command.

Any time a command that affects patch area is executed, the patch area descriptor is automatically updated to reflect the modifications.

### 4.2 Patch Area Symbols

PATCH uses the symbols PAA through PAZ to indicate the first free byte in each patch area used during a patch session. At the start of a patch session, PATCH assigns the symbol PAA to the first free byte of the default patch area. PATCH assigns the symbols PAB through PAZ to represent the first free byte of user-defined patch areas. PATCH assigns these symbols in the order in which the user-defined patch areas are accessed during a patch session.

The symbols PAA through PAZ are reserved for use by DIGITAL. You can create your own patch area symbols using the ALIGN command. ALIGN lets you assign symbolic names to the starting address of patches in the default patch area and in all the user-defined patch areas. See the ALIGN command in the Commands section for more information.

### 4.3 Default Patch Area

The default patch area is automatically supplied by PATCH. Generally, the default patch area is expandable. It is limited by available disk space during PATCH execution and the value of the SYSGEN virtual page count parameter at run time. PATCH allocates the default patch area one page at a time.

When you patch an image file and the patches require the use of a patch area, the default patch is used. However, the default patch area cannot be used to store patches for device driver images and position-dependent shareable images that have been linked with other images.

If you need to patch a device-driver image or a position-dependent shareable image that has been linked with other images, use a user-defined patch area.

### 4.4 User-Defined Patch Area

A user-defined patch area is an area you define in the source code within the boundaries of the image file. PATCH does not extend the length of the image file to accommodate a user-defined patch area. A user-defined patch area is a fixed size; PATCH cannot increase the size of a user-defined patch area to accommodate additional patches.

Use a user-defined patch area to store additional code when patching devicedriver images and position-dependent shareable images.

A device-driver image contains, at the start of the image, a location that defines the total length of the driver. When the device driver is loaded, the driver loader looks at this location to determine the amount of space to allocate to the device-driver. The fact that PATCH extends the device-driver image when default patch area is used means that the total length of the device-driver image increases. However, PATCH does not recognize the location that contains the length of the device-driver, nor can PATCH modify the contents of that location if it extends the device-driver image. Thus, a subsequent running of a device driver that uses default patch area causes the patch area to be truncated.

### 4.4.1 Creating and Accessing a User-Defined Patch Area

To create a user-defined patch area, define global symbols in your source program to indicate the size of the patch area, the location of the patch area, and, optionally, the location and contents of the patch area descriptor (see Section 4.1). When you enter the SET PATCH\_AREA command during a patch session, patches are placed in the user-defined patch area.

The SET PATCH\_AREA command can be used with or without the /INITIALIZE qualifier, which creates a patch area descriptor and locates it in the first eight bytes of the patch area. However, the way you define the patch area in your source program should be compatible with the form of the SET PATCH\_AREA command you plan to use.

See the SET PATCH\_AREA command in the Commands section for more information.

### 4.4.2 Terminating the Use of a User-Defined Patch Area

Enter the CANCEL PATCH\_AREA command, and reset the current patch area to the default patch area to terminate the use of a user-defined patch area.

You can move from one user-defined patch area to another by entering the SET PATCH\_AREA command.

### 4.5 Commands That Affect Patch Area

Table PAT-3 lists the PATCH commands that affect patch area.

Table PAT-3 Commands That Affect Patch Area

| Command             | Description                                                                                                    |
|---------------------|----------------------------------------------------------------------------------------------------|
| ALIGN               | Aligns the first free byte of the current patch area on the specified boundary and defines a symbol for that address.                                                                                                   |
| CANCEL PATCH_AREA   | Cancels the use of the current user-defined patch area and reverts to the use of the default patch area.                                                                                                    |
| DEPOSIT/PATCH_AREA  | Deposits data or VAX MACRO instructions in the current patch area.                                                                                                    |
| INSERT/INSTRUCTION  | Inserts one or more VAX MACRO instructions into the current patch area.                                                                                                    |
| REPLACE/INSTRUCTION | Stores new instructions in patch area if they occupy more bytes in memory than the instructions being replaced.                                                                                                    |
| SET PATCH_AREA      | Establishes a user-defined patch area as the current patch area. Used with the /INITIALIZE qualifier, this command creates a patch area descriptor and establishes a user-defined patch area as the current patch area. |
| SHOW PATCH_AREA     | Displays the patch area descriptor of the current patch area.                                                                                                    |

Each of these commands is explained in the Commands section.

# 5 Rules of Syntax

The following section contains PATCH syntax rules.

# 5.1 Entering ASCII Data Strings

To enter ASCII data strings, specify either the /ASCII mode qualifier, or set the mode to ASCII.

Delimit ASCII data strings with quotation marks (") or apostrophes ('). The delimiter must not appear within the string. For example, if you want to insert the ASCII text 'AL', you would type the following:

PATCH>DEPOSIT/ASCII 500="'AL'"

PATCH truncates (from the right) a data string if it exceeds the length imposed on it by the current length mode setting.

# 5.2 Entering VAX MACRO Instructions

To enter VAX MACRO instructions, specify the /INSTRUCTION mode qualifier, or set the INSTRUCTION mode.

A VAX MACRO instruction string entry must be delimited by quotation marks or apostrophes and not a combination of both, and the delimiter must not appear within the string.

To enter operands with displacements, prefix the operand with  $B^{\hat{}}$ ,  $W^{\hat{}}$ , or  $L^{\hat{}}$ . For example:

PATCH>DEPOSIT 500='ADDL2 B^4(RO), R8'

In this example, PATCH deposits code for this instruction into sequential addresses starting with 500.

All two-operand instructions are displayed as xxx2. For example, ADDF is displayed as ADDF2.

When instructions assembled with forced-immediate-addressing mode (I<sup>+</sup>) are displayed, they are displayed as #'xxxxx', where xxxxx is the size of a byte, word, or longword, depending on operand data type.

Table PAT-4 shows the difference between immediate-mode and forced-immediate-mode addressing.

Table PAT-4 Immediate Addressing Modes

| Immediate Mode |       | Forced I | Forced Immediate Mode |  |
|----------------|-------|----------|-----------------------|--|
| MOVW           | #1,R0 | MOVW     | I^#1,RO               |  |
| MOVL           | #1,R0 | MOVL     | I^#1,RO               |  |
| .END           |       | .END     |                       |  |

See the VAX MACRO and Instruction Set Reference Manual for more information.

### 5.2.1 VAX MACRO Instructions with the Same Opcodes

In VAX MACRO, different instructions can generate the same opcode. For example, MOVAL and MOVAF both generate the hexadecimal opcode DE. PATCH, however, displays only one instruction for any of the opcodes that can be produced by multiple instructions. For example, if you use MOVAF in your source program, PATCH displays MOVAL.

Table PAT-5 lists the instructions and their opcodes.

Table PAT-5 VAX MACRO Instructions with the Same Opcodes

| Instructions with Equivalent Opcodes | Instruction Displayed by PATCH | Opcode |
|--------------------------------------|--------------------------------|--------|
| BCC<br>BGEQU                         | BGEQU                          | 1E     |
| BCS<br>BLSSU                         | BLSSU                          | 1F     |

Table PAT-5 (Cont.) VAX MACRO Instructions with the Same Opcodes

| Instructions with Equivalent Opcodes | Instruction Displayed by PATCH | Opcode |
|--------------------------------------|--------------------------------|--------|
| BEQL<br>BEQLU                        | BEQL                           | 13     |
| BNEQ<br>BNEQU                        | BNEQ                           | 12     |
| CLRD<br>CLRG<br>CLRQ                 | CLRQ                           | 7C     |
| CLRF<br>CLRL                         | CLRL                           | D4     |
| CLRH<br>CLRO                         | CLRO                           | 7CFD   |
| MOVAD<br>MOVAG<br>MOVAQ              | MOVAQ                          | 7E     |
| MOVAF<br>MOVAL                       | MOVAL                          | DE     |
| MOVAH<br>MOVAO                       | MOVAO                          | 7EFD   |
| PUSHAD<br>PUSHAG<br>PUSHAQ           | PUSHAQ                         | 7F     |
| PUSHAF<br>PUSHAL                     | PUSHAL                         | DF     |
| PUSHAH<br>PUSHAO                     | PUSHAO                         | 7FFD   |

# 5.3 Entering Numeric Data

When you enter numeric data to PATCH, the mode qualifiers /NOINSTRUCTION and /NOASCII must be specified, or the NOINSTRUCTION and NOASCII modes must be set. Do not enclose the data within quotation marks or apostrophes.

You can enter numeric data concurrently with instructions when you are using the assembler directives .BYTE, .WORD, or .LONG. For example:

```
PATCH>DEPOSIT/PATCH_AREA/INSTRUCTION
```

NEW>'TSTL R4'
NEW>'BEQL LBL3'
NEW>'MOVL B^LBL2,R0'
NEW>'LBL1: RET'
NEW>'LBL2: .LONG 1,0'
NEW>'LBL3: MOVL LBL2+4,RO'
NEW>'BRB LBL1'

Precede any alphabetic hexadecimal number (A through F) with a 0 or PATCH will interpret the hexadecimal number as a symbol. For example, enter the numeric string FFA as shown in this example:

PATCH>REPLACE 200=000000FA

NEW>OFFA NEW>EXIT

old: 000000FA new: 00000FFA

### 5.4 Delimiting Parameter Values

Use the equal sign (=) to separate an address expression from a data entry or to separate a symbol name from a value. The commands DEFINE, DELETE, DEPOSIT, INSERT, REPLACE, and VERIFY require an equal sign unless you enter their parameters after PATCH prompts.

Use a comma to separate parameter values in commands with multiple parameters.

### **5.4.1** Entering Comments

To insert comments, prefix them with the exclamation point (!) character. When PATCH reads an exclamation point, it ignores the remaining information on that line.

A comment cannot appear on the same line as a command string that uses a continuation character (-). Comments are entered into the journal file.

# 5.5 Special Operators for Arithmetic Expressions

Table PAT-6 lists the special operators that PATCH recognizes in arithmetic expressions.

Table PAT-6 Special Operators for Arithmetic Expressions

| Operator | Name                    | Function                                                            |
|----------|-------------------------|---------------------------------------------------------------------|
| +        | Addition operator       | Unary plus sign or addition operator in arithmetic expressions      |
| _        | Subtraction operator    | Unary minus sign or subtraction operator in arithmetic expressions  |
| *        | Multiplication operator | Multiplication operator in arithmetic expressions                   |
| /        | Division operator       | Division operator in arithmetic expressions                         |
| @        | Shift operator          | Arithmetic shift operator                                           |
| <>       | Priority operators      | Priority operators or bit field delimiters for the EVALUATE command |
| ^H       | Radix operator          | Radix operator for hexadecimal notation                             |

# **PATCH Description**

Table PAT-6 (Cont.) Special Operators for Arithmetic Expressions

| Operator | Name           | Function                            |
|----------|----------------|-------------------------------------|
| ^D       | Radix operator | Radix operator for decimal notation |
| ^O       | Radix operator | Radix operator for octal notation   |
| ^B       | Radix operator | Radix operator for binary notation  |

# 5.6 Special Operators for Addressing Locations

Table PAT-7 describes the special operators that PATCH recognizes for locating addresses.

Table PAT-7 Special Operators for Addressing Locations

| Operator | Name                       | Function                                                                                                    |
|----------|----------------------------|----------------------------------------------------------------------------------------------------|
| •        | Current location operator  | Refers to the location last specified (the current location). This value remains the same until you reference a new location.                                        |
| •        | Previous location operator | Refers to the location that precedes the last location specified. To calculate, subtract the number of bytes indicated by the length mode from the current location. |
| :        | Range operator             | Used to specify a range of locations for the CHECK ECO, CHECK NOT ECO, EVALUATE, and EXAMINE commands.                                                               |
|          | Backslash operator         | Refers to either the contents of the location specified in a branch instruction or the value stored in an address specified in the previous EXAMINE command.         |

# **PATCH Usage Summary**

The VMS Patch Utility (PATCH) allows you make changes to an image file and run the new version of the image without having to compile, assemble, or link the program source files.

#### **FORMAT**

#### PATCH file-spec

# COMMAND PARAMETER

#### file-spec

Specifies the name of the image file to be patched or a command procedure that contains both the name of the image file to be patched and PATCH commands.

If the file specification denotes an image file, it must include the file name. If you omit the remaining fields (device, directory, file type, and version number), PATCH uses your default device and directory, assumes a file type of EXE, and uses the highest version of the specified file.

If the file specification denotes a command procedure, the file-spec parameter must be preceded by an at sign (@). Only the file name is required. If you omit the remaining fields (device, directory, file type, and version number), PATCH uses your default device and directory, assumes a file type of COM, and locates the highest version of the command procedure.

No wildcard characters are allowed in the file specification.

#### usage summary

To invoke PATCH, use the PATCH command. To end a PATCH session, enter the EXIT command or press CTRL/Z. To direct output, use the /OUTPUT qualifier with the PATCH command.

# PATCH Qualifiers

## PATCH QUALIFIERS

This section describes qualifiers to the PATCH command that allow you to override default file specifications and process selected patches in command procedures.

# /ABSOLUTE

Patches a file at absolute virtual addresses.

#### **FORMAT**

#### /ABSOLUTE

#### **DESCRIPTION**

The /ABSOLUTE function allows a user to patch any file (not just image files) at absolute virtual addresses relative to the beginning of the file. This feature allows replacement of existing data with new data needing the same or less space. If the data takes less space than that of the original data, PATCH uses the appropriate fill character for the mode in use. For example, if the current mode is instruction mode, a NOP is used for fill; if it is data (numeric or ASCII) mode, a NULL is used for fill. If the data to be patched requires more space than the data it is replacing, an error message is generated, and the command in progress terminates. You return to the PATCH or DCL level.

Note: There is no default patch area created because of the tendency to corrupt a file. Patch area is meaningless in all files other than an image file.

If you patch a file in absolute mode, remember that there are no symbols available to assist you in locating data locations. Make sure that you modify the data in the correct locations.

Although most PATCH commands work in the manner described, some precautions should be taken when performing certain functions. Use REPLACE and DEPOSIT for write operations; other commands are acceptable for read operations. Avoid commands that attempt to expand the file, such as ALIGN and INSERT, because they will probably corrupt the file. These commands are trapped by PATCH; an error message will be issued indicating that the replacement data must not exceed the length of the original data.

File attributes are propagated from the original input file to the output file. These include ALQ, TYPE, MRS, RAT, RFM, and RAC.

#### **EXAMPLE**

\$ PATCH/ABSOLUTE IMAGE.EXE

PATCH>EX/INS 604

00000604: BBSS #07,R1,00000608 PATCH>REPLACE/INS 604='BBSS #07,R1,0608'

NEW> 'BBSS #07,R1,0608'

NEW> 'CLRL RO'

NEW> EXIT

old: 00000604: BBSS #07,R1,00000608

%PATCH-E-DATTOOLNG, length of new data may not exceed length of old data

PATCH>EX/INS 684

00000684: MOVB #01,(R5)+

# PATCH /ABSOLUTE

```
PATCH>REPLACE/INS 684='MOVB #01, (R5)+'
NEW> 'MOVB #02,(R5)+'
NEW> EXIT
old:
           00000684: MOVB
                               #01,(R5)+
new:
           00000684: MOVB
                               #02,(R5)+
PATCH>EX/INS 687
00000687: MOVB
                  #00,(R5)+
PATCH>DEPOSIT/INS 687
NEW> 'CLRB (R5)+'
NEW> EXIT
old:
           00000687: MOVB
                               #00,(R5)+
           00000687:
                      CLRB
                               (R5) +
new:
PATCH>INSERT/INS 68D
OLD> 'MOVB #10,(R5)+'
NEW> 'MOVB #20,(R5)+'
NEW> EXIT
old:
           0000068D: MOVB
                               #10,(R5)+
%PATCH-E-DATTOOLNG, length of new data may not exceed length of old data
%PATCH-I-WRTFIL, updating image file DISK$STARWORKO1:[NASR.PATCH]IMAGE.EXE;2
PATCH>EXIT
```

This example of the /ABSOLUTE qualifier uses /NEW\_VERSION as the default. Note the error messages returned when the command tries to expand the file. The example for the /NEW\_VERSION qualifier in the Command Qualifiers section shows the use of /ABSOLUTE with /NONEW\_VERSION.

# /JOURNAL

Overrides the default journal file specification.

#### **FORMAT**

/JOURNAL [= file-spec]

#### **PARAMETERS**

#### file-spec

Specifies the alternate journal specification. If you omit fields in the file specification, PATCH supplies the following default values:

| Field                | Default Value               |  |
|----------------------|-----------------------------|--|
| Device and directory | Defaults of current process |  |
| File name            | Name of input image file    |  |
| File type            | JNL                         |  |
| Version              | 1                           |  |

No wildcard characters are allowed in the file specification.

Subsequent PATCH sessions append information to the journal file, rather than creating a new version of this file.

#### **DESCRIPTION**

By default, PATCH creates a journal file with a file specification that consists of the current defaults. Use the /JOURNAL qualifier when you want to specify an alternate file specification.

#### **EXAMPLE**

\$ PATCH AVERAGE/JOURNAL=DB1:[JACKSON]TEST

In this example, PATCH is invoked for an interactive session with the image file AVERAGE.EXE. The /JOURNAL qualifier requests that the journal file be named TEST.JNL;1 and that it be created in the DB1:[JACKSON] directory.

# /NEW\_VERSION

Controls whether a new version of the patched file is created, or the contents of the existing file are modified in place.

#### **FORMAT**

#### /[NO]NEW\_VERSION

#### **DESCRIPTION**

The /NEW\_VERSION qualifier is used in conjunction with the /ABSOLUTE qualifier to control whether a new version of the patched file is created, or the contents of the existing file are modified in place. /NEW\_VERSION is the default. If /NONEW\_VERSION is selected, the PATCH command UPDATE will act as a checkpoint operation. All modifications made to the file are written back to the file instead of waiting until image exit. If /ABSOLUTE is not specified with /NONEW\_VERSION, /NONEW\_VERSION is ignored. A new version of the file is created. Use /NONEW\_VERSION when patching large data files, and there is not enough disk space to create a new version of the patched file.

Note: If you specify /NONEW\_VERSION, your file is permanently overwritten. Make sure you have a backup copy of the file before you patch it.

PATCH always issues an informational message at image exit, indicating that the file is being overwritten.

#### **EXAMPLE**

```
$ PATCH/ABSOLUTE/NONEW_VERSION LOGIN.COM
PATCH>EX/ASCII 57
0000057: 'MANA'
PATCH>REPLACE/ASCII 57='MANA'
NEW> 'mana'
NEW> 'test'
NEW> exit
old:
            0000057: 'MANA'
\mbox{\sc '}{\sc PATCH-E-REPLACEERR}, replacement value too large for location
PATCH>replace/ascii 57='MANA'
NEW> 'mana'
NEW> exit
old:
            00000057: 'MANA'
new:
            00000057: 'mana'
PATCH>EX/ASCII 24
00000024: 'F$MO'
PATCH>INSERT/ASCII 24='F$MO'
NEW> 'test'
NEW> exit
%PATCH-E-INVCMD, invalid command
PATCH>UPDATE
%PATCH-I-OVERLAY, DISK$STARWORKO1: [NASR.PATCH]LOGIN.COM; 1 being overwritten
PATCH>EX 68:75
00000068: 4349544F
0000006C: 58542E45
00000070: 00010054
00000074: 00100024
```

# PATCH /NEW\_VERSION

```
PATCH>REPLACE 68
OLD> 4349544F
OLD> 58542E45
OLD> 00010054
OLD> EXIT
NEW> 6369746F
NEW> 68642E65
NEW> 00010074
NEW> EXIT
           00000068: 4349544F
old:
old:
           0000006C: 58542E45
old:
           00000070: 00010054
new:
           00000068: 6369746F
           0000006C: 68642E65
           00000070: 00010074
new:
PATCH>EX/ASCII 68
00000068: 'otic'
PATCH>UPDATE
%PATCH-I-OVERLAY, DISK$STARWORKO1:[NASR.PATCH]LOGIN.COM;1 being overwritten
PATCH>EXIT
%PATCH-I-OVERLAY, DISK$STARWORKO1: [NASR.PATCH] LOGIN.COM; 1 being overwritten
```

This is an example of a PATCH/ABSOLUTE/NONEW\_VERSION command. Note the error messages that are returned when the command tries to expand the file and when the commands UPDATE and EXIT are performed. The example for the /ABSOLUTE qualifier in the Qualifiers section shows the use of /ABSOLUTE with /NEW\_VERSION as the default.

# PATCH /OUTPUT

# **/OUTPUT**

Overrides the default output image file specification.

#### **FORMAT**

#### /OUTPUT [= file-spec]

#### **PARAMETERS**

#### file-spec

Indicates the output image file specification.

If you omit fields in the file specification, PATCH supplies the following default values:

| Field                | Default Value                                                 |  |
|----------------------|---------------------------------------------------------------|--|
| Device and directory | Defaults of current process                                   |  |
| File name            | Name of input image file                                      |  |
| File type            | EXE                                                           |  |
| Version              | One greater than the most recent copy of the input image file |  |

No wildcard characters are allowed in the file specification.

#### **DESCRIPTION**

By default, PATCH creates an output file with a file specification that consists of the current defaults. Use the /OUTPUT qualifier when you want to specify an alternate file specification.

The output image file is created only when you enter the PATCH command UPDATE at the end of the PATCH session. You can enter multiple UPDATE commands in a single session. The first UPDATE command creates the output image file; subsequent UPDATE commands overwrite this file.

#### **EXAMPLE**

\$ PATCH PAYROLL/JOURNAL=TESTER/OUTPUT=TESTER

This command invokes PATCH for an interactive PATCH session with the image file PAYROLL.EXE. The journal file and the output image file created by this session are named TESTER.JNL;1 and TESTER.EXE respectively and reside in the current default device and directory.

# /UPDATE

Processes only those patches associated with the specified ECO levels.

#### **FORMAT**

/**UPDATE** [= (eco-level [, . . . ])]

#### **PARAMETERS**

#### eco-level

Specifies the ECO level of the patches. If you specify more than one ECO level, separate the levels with commas, and enclose the list in parentheses.

#### DESCRIPTION

When you use the /UPDATE command qualifier, only the patches corresponding to the ECO levels that you specify with /UPDATE are applied. Use the /UPDATE qualifier when processing a PATCH command procedure or when you invoke PATCH for an interactive patching session.

When you specify the /UPDATE qualifier, the PATCH command file specification denotes either a command procedure that contains the patches to be processed or an image file to which certain patches are to be applied. When the file specification denotes a command procedure, the /UPDATE qualifier must precede the file specification on the command line. When the file specification denotes an image file, the /UPDATE qualifier can precede or follow the file specification. The file specification is required in both cases.

If PATCH encounters an ECO level in a command procedure that does not match the ECO level that you specified on the /UPDATE qualifier, PATCH ignores the ensuing patch and displays a message. When you omit the optional ECO levels, PATCH processes all patches submitted.

#### **Processing Selected Patches in Command Procedures**

PATCH uses a file as a command procedure if the file specification is preceded by an at sign (@). PATCH reads the command procedure and parses every command. However, PATCH executes only those commands in patches corresponding to the ECO levels specified with the /UPDATE qualifier. The first entry in the command procedure is always the name of the image file to which the patches are to be applied.

Do not use the /UPDATE qualifier to apply selected patches if the command procedure contains user-defined symbolic references. If PATCH is unable to resolve symbolic references during parsing, PATCH terminates the command procedure.

Use ECO commands to apply selected patches in command procedures that contain user-defined symbols.

Note that when you execute command procedures, the /UPDATE qualifier must precede the name of the command procedures.

If you do not include the /UPDATE qualifier, PATCH applies all patches in the command procedure unless it encounters an ECO level that has already been applied to the image file.

# PATCH /UPDATE

When PATCH executes the command procedure, it displays the following information:

- Name of the image file to be patched
- PATCH introductory message
- Patches applied to the image file
- Relevant ECO error messages
  - ECO levels specified with /UPDATE, but already applied to the image file
  - ECO levels present in the command procedure, but not specified with /UPDATE

The first example below shows how PATCH executes selected patches in the command procedure TEST1.COM.

#### **EXAMPLES**

\$ PATCH/UPDATE=(10,12) @[JOHNSON.FORTRAN]TEST1.COM

PATCH VERSION 4-00 15-Apr-1984

DRM1: OEFDE4800 old: DRM1: OEFDE4800 new: DRM1: 00000000

%PATCH-I-WRTFIL, updating image file DB1: [MATTHEWS FORTRAN] PROGB.EXE; 8 %PATCH-I-UPDATE, patch with eco 11 ignored due to update qualifier

AMSTR+50: 6B5C4005 old: AMSTR+50: 6B504005 new: AMSTR+50: 00000000

%PATCH-I-WRTFIL, updating image file DB1:[MATTHEWS.FORTRAN]PROGB.EXE;8

\$

In Example 1, the PATCH command executes the command procedure TEST1.COM, which resides in the directory [JOHNSON.FORTRAN]. The /UPDATE qualifier requests that only the patches identified by the ECO levels 10 and 12, contained in TEST1.COM, be applied to the image file PROGB.EXE in the directory [MATTHEWS.FORTRAN]. The output indicates that the patches specified with /UPDATE were successfully applied to PROGB.EXE and reports that the patch identified by ECO level 11 was not applied because that ECO level was not specified with the /UPDATE qualifier.

# PATCH /UPDATE

```
$ PATCH/UPDATE=(2,4) CIRCLE

PATCH VERSION 4-00 15-Apr-1984

PATCH>SET ECO 2

...

PATCH>UPDATE
...

PATCH>SET ECO 3

%PATCH-I-UPDATE, patch with eco level 3 ignored due to update qualifier PATCH>SET ECO 4
```

When you include the /UPDATE qualifier with the input image file, PATCH processes only those patches represented by the ECO levels specified with /UPDATE. If, while editing the image file, you define an ECO level not specified with the /UPDATE qualifier, PATCH ignores the subsequent commands and displays an informational error message.

In Example 2, PATCH allows processing of the patch identified by the ECO level 2. When you try to define ECO level 3, PATCH displays a message indicating that the patch cannot be applied because it was not specified with /UPDATE.

Note that if you specify an ECO level with /UPDATE but do not set that ECO level during the PATCH session, PATCH issues an informational error message when you exit.

# PATCH /VOLUME

# /VOLUME

Places the output file in a specified relative volume number of a multivolume set.

**FORMAT** 

/VOLUME =[n]

**PARAMETERS** 

n

Specifies the relative volume number of a multivolume set.

**DESCRIPTION** 

If you specify /VOLUME without a number, the default is the relative volume number of the input image file. If you do not specify the /VOLUME qualifier, the output image file is placed in the first available position within the multivolume set.

# **EXAMPLE**

\$ PATCH/VOLUME=2 PAYROLL.EXE

This command creates an output file in relative volume 2.

# PATCH Commands

PATCH COMMANDS

This section describes PATCH commands.

## PATCH ALIGN

### **ALIGN**

Allocates space for the default patch area if the image file has not been patched previously.

If the image file has been patched previously, the ALIGN command advances the starting address of the current patch area to the first free byte aligned on the requested boundary (byte, word, longword, quadword, or page) and equates a symbolic name to that address. Once you define the symbolic name, you can use it in place of the address it denotes.

#### **FORMAT**

#### **ALIGN** symbol-name

#### **PARAMETERS**

#### symbol-name

Specifies a 1- to 31-character symbol. It must start with an alphabetic character and consist of alphanumeric characters, dollar signs (\$), underscores (\_), or periods (.).

If you specify a symbol name for an address that has been previously assigned a symbol name, the newest symbol name takes precedence.

#### **QUALIFIERS**

#### /BYTE

Defines the symbol as the first free byte of the current patch area. If the current patch area has not been used previously, PATCH allocates the first block of default patch area.

#### /WORD

Advances the starting address of the current patch area to the first free word boundary.

#### /LONG

Advances the starting address of the current patch area to the first free longword boundary.

#### /QUAD

Advances the starting address of the current patch area to the first free quadword boundary.

#### /PAGE

Advances the starting address of the current patch area to the first free page boundary.

#### **DESCRIPTION**

When you specify ALIGN, none of the patch area between the old patch area address and the aligned patch area address is cataloged by PATCH. You must keep a record of the previous patch area if you might need to reference it later.

## PATCH ALIGN

After an alignment has been made, the patch area string descriptor is updated to reflect the modifications. If the patch area is already aligned on the specified boundary, no update is performed.

Enter only one alignment qualifier for each ALIGN command.

#### **EXAMPLES**

#### 1 PATCH>ALIGN/QUAD MOD\_1

old patch area size: 000001E3
old patch area address: 0000081D
new patch area size: 000001E0
new patch area address: 00000820
symbol "MOD\_1" defined as 00000820

In Example 1, the ALIGN command requests that the patch area starting address be advanced to the first free quadword boundary in the current patch area and that the symbol MOD\_1 be equated with that address. The display shows the old and new patch area status.

#### 2 PATCH>ALIGN/BYTE PATAREA

old patch area size: 00000000
old patch area address: 00000000
new patch area size: 00000200
new patch area address: 00001800
symbol "PATAREA" defined as 00001800

In Example 2, the ALIGN command allocates the first block for the default patch area and assigns the symbol PATAREA to its new starting address.

# PATCH CANCEL MODE

## **CANCEL MODE**

Cancels the mode settings that you defined using the SET MODE command.

FORMAT CANCEL MODE

PARAMETERS None.

QUALIFIERS None.

**DESCRIPTION** 

Use CANCEL MODE to control the syntax of commands you enter and the values PATCH displays. CANCEL MODE cancels the current mode settings and reinstates the initial default mode settings NOINSTRUCTION, NOASCII, SYMBOLS, HEXADECIMAL, LONG, NOGLOBALS, and SCOPE.

#### **EXAMPLE**

PATCH>SHOW MODE

modes: nosymbols, instruction, ascii, scope, globals, decimal word

PATCH>CANCEL MODE PATCH>SHOW MODE

modes: symbols, noinstruction, noascii, scope, noglobals, hexadecimal long

The first SHOW MODE command displays the current mode status. The CANCEL MODE command requests that the initial default mode settings be reinstated. The second SHOW MODE command confirms that the initial default settings have been reestablished.

## **CANCEL MODULE**

Removes local symbol information from the PATCH symbol table.

#### **FORMAT**

**CANCEL MODULE** module-name [, . . . ]

#### **PARAMETERS**

#### module-name

Specifies the name of one or more modules whose local symbols are to be removed from the symbol table.

Do not specify a module name if you include the /ALL qualifier.

#### QUALIFIERS

#### /ALL

Removes all local symbol information from the symbol table.

#### DESCRIPTION

CANCEL MODULE does not remove global symbols, patch area symbols, universal symbols, or symbols you defined with the DEFINE command. Once the module's local symbols have been removed, they cannot be used to reference locations. To reenter local symbols into the PATCH symbol table, enter the SET MODULE command.

To remove all local symbol information from the symbol table, specify the /ALL qualifier.

If the scope is the name of the module that you specify with the CANCEL MODULE command, the contents of the scope is reset as an empty string ( <null> ).

#### **EXAMPLES**

П

PATCH>SHOW MODULE

module name LOVAT symbols size yes 180.

total modules: remaining size:

EEA4.

PATCH>CANCEL MODULE NAM>LOVAT

NAM>LOVAT NAM>EXIT

In Example 1, the SHOW MODULE command indicates that the local symbols contained in the module named LOVAT are entered in the symbol table. The CANCEL MODULE command purges the symbol table of the local symbols contained in LOVAT.

#### 2 PATCH>CANCEL MODULE/ALL

In Example 2, the CANCEL MODULE command removes all local symbol names entered in the symbol table.

# PATCH CANCEL MODULE

3 PATCH>SET SCOPE CIRCLE

PATCH>CANCEL MODULE CIRCLE PATCH>SHOW SCOPE SCOPE: <null>

In Example 3, the SET SCOPE command establishes the module named CIRCLE as the current scope setting. Later, the CANCEL MODULE command removes all local symbols in CIRCLE from the symbol table and, at the same time, sets the scope to the empty string ( <null>). The SHOW SCOPE command confirms the new scope setting.

# CANCEL PATCH\_AREA

Resets the current patch area from a user-defined patch area to the default patch area.

**FORMAT** 

CANCEL PATCH\_AREA

**PARAMETERS** 

None.

QUALIFIERS

None.

#### **DESCRIPTION**

Use CANCEL PATCH\_AREA when you have entered the SET PATCH\_AREA command to establish a user-defined patch area as the current patch area. After you have inserted the necessary patch information into that area, type CANCEL PATCH\_AREA to resume use of the default patch area. Required patch area is taken from the default patch area until the next SET PATCH\_AREA command is issued.

You must specify the CANCEL PATCH\_AREA command if you have defined, and are using, a user-defined patch area that is too small to store the patches you want to insert. Failing to use the CANCEL PATCH\_AREA command causes an error message.

#### **EXAMPLE**

PATCH>SET PATCH\_AREA AREA1

PATCH>CANCEL PATCH\_AREA

In this example, the SET PATCH\_AREA command establishes the user-defined patch area AREA1 as the current patch area. After entering the necessary data into AREA1, the CANCEL PATCH\_AREA command is entered, and use of the default patch area resumes.

# PATCH CANCEL SCOPE

# **CANCEL SCOPE**

Cancels the current symbolic scope.

FORMAT

**CANCEL SCOPE** 

**PARAMETERS** 

None.

**QUALIFIERS** 

None.

**DESCRIPTION** 

Use CANCEL SCOPE to cancel the current symbolic scope and revert to an empty string ( <null> ).

#### **EXAMPLE**

PATCH>SHOW SCOPE SCOPE: MOD1

PATCH>CANCEL SCOPE PATCH>SHOW SCOPE scope: <null>

In this example, the first SHOW SCOPE command indicates that the scope is set to the module named MOD1. The CANCEL SCOPE command cancels the scope setting and reverts to the empty string ( <null> ). The second SHOW SCOPE command confirms that the contents of the scope is an empty string.

## **CHECK ECO**

Verifies that the patches represented by the specified ECO levels have been applied. Use this command before applying a patch.

#### **FORMAT**

CHECK ECO eco-level [:eco-level] [, . . . ]

#### **PARAMETERS**

#### eco-level

Indicates one or more ECO levels that have been set. Enter ECO levels in lists separated by commas or ranges separated by colons.

You can specify lists and ranges in the initial command. However, only one ECO level or one range of ECO levels can be entered in response to an ECO level prompt (ECO>).

#### **QUALIFIERS**

None.

#### DESCRIPTION

Use CHECK ECO to check that one or more ECO levels have been set before applying a patch. If a specified ECO level has not been set in the image file, PATCH does not apply the current patch. PATCH does not execute any subsequent commands until it encounters the next SET ECO command.

Remember that an ECO level is not set until the patch that it represents is applied by the UPDATE command. For example, if you define an ECO level with the SET ECO command, then immediately check to see whether the ECO level is set, PATCH returns an error message indicating that the ECO level is not set.

When you enter the CHECK ECO command, you do not have to list all the ECO levels that have been set for a particular image file. However, specifying one or more ECO levels that have not been set will produce an error message.

#### **EXAMPLES**

0

PATCH>SET ECO 18 PATCH>CHECK ECO PATCH>

3:8,14,16

In Example 1, the CHECK ECO command checks that the patches associated with ECO levels 3, 4, 5, 6, 7, 8, 14, and 16 have been applied to the image file. The third PATCH prompt indicates that the specified patches have been set; PATCH will continue to execute commands. The patch associated with ECO level 18 will be applied after the UPDATE command is entered.

## PATCH CHECK ECO

PATCH>SET ECO 14
PATCH>CHECK ECO 12
%PATCH-E-ECONOTSET, eco level 12 not set in DB2:[HARINGTON]BIND\_NOW.EXE;4
PATCH>CHECK ECO 12
PATCH>EXAMINE/INSTRUCTION 800
PATCH>SET ECO 13
PATCH>EXAMINE/INSTRUCTION 800

00000800: TSTL R5

In Example 2, the first CHECK ECO command checks that the patch associated with ECO level 12 has been applied to the image file. The error message indicates that ECO level 12 has not been set and that the patch it represents has not been applied to the image file BIND\_NOW.EXE. Therefore, the current patch (represented by ECO level 14) will not be applied. No further commands are executed until the next SET ECO command.

# **CHECK NOT ECO**

Verifies that the specified ECO levels have not been applied and are available for use.

#### **FORMAT**

CHECK NOT ECO eco-level [:eco-level] [, . . . ]

#### **PARAMETERS**

#### eco-level

Indicates unset ECO levels. Enter ECO levels in lists separated by commas or in ranges separated by colons.

You can enter lists and ranges in the initial command. However, only one ECO level or one range of ECO levels can be entered in response to an ECO level prompt (ECO> ).

#### QUALIFIERS

None.

#### DESCRIPTION

Use CHECK NOT ECO to check that one or more ECO levels is available for use in a particular image file.

The CHECK NOT ECO and the CHECK ECO commands determine opposite conditions. Both can be used to confirm whether or not a particular patch has been applied to an image file. Usually the CHECK NOT ECO command is used to confirm that the stated ECO levels have not been set and are available for use in the current image file.

If a specified ECO level is not available for use because it has already been set in the image, the current patch is not applied. PATCH does not execute any subsequent commands until it encounters the next SET ECO command.

#### **EXAMPLES**

PATCH>CHECK NOT ECO 4:6,10 PATCH>

> In Example 1, this command confirms that the ECO levels 4, 5, 6, and 10 are available for use. The second PATCH prompt indicates that the specified patches have not been applied, and PATCH will continue to execute commands.

PATCH>CHECK NOT ECO ECO>17 ECO>EXIT %PATCH-E-ECOSET, eco level 17 already set in DB1:[REAVER]MYFILE.EXE;7

> In Example 2, PATCH responds to the CHECK NOT ECO command by indicating that ECO level 17 has already been used in the image file MYFILE.EXE. No further commands are executed until the next SET ECO command.

## **PATCH CREATE**

### **CREATE**

Creates a command procedure that contains all subsequent successfully executed PATCH commands that modify the image file.

#### **FORMAT**

### **CREATE** [file-spec]

#### **PARAMETERS**

#### file-spec

Represents the file specification of the command procedure.

You can omit all or some of the fields in the command procedure file specification. PATCH uses the following default values for omitted fields:

| Field                | Default Value                                                 |
|----------------------|---------------------------------------------------------------|
| Device and directory | The current default device and directory for the process      |
| File name            | The name of the input image file                              |
| File type            | COM                                                           |
| Version              | 1 greater than the highest command procedure of the same name |

Note: If you store a command procedure in a directory other than the one that contains the input image file to which the command procedure is applied, set your default to the directory that contains the input image file before you process the command procedure.

#### QUALIFIERS

None.

#### **DESCRIPTION**

Command procedures facilitate patching several copies of the same image file. Do the following to create command procedures:

- Specify the CREATE command when you invoke PATCH. All subsequent successfully executed commands are applied to the image file and are recorded in the command procedure.
- Use a text editor.

When you use CREATE, PATCH automatically inserts the name of the image file that uses the patches as the first entry in the command procedure. Symbolic names are converted to absolute values. Command names and qualifiers are truncated to their shorthand notation.

You can enter only one CREATE command for each PATCH session. To create another command procedure, close and reopen the input image file.

## PATCH CREATE

To process the patches contained in the command procedure, enter the following DCL command:

\$ PATCH @file-spec

In the above command, the file-spec parameter represents the specification of the command procedure containing the patches.

#### **EXAMPLE**

\$ PATCH AVERAGE

PATCH VERSION 4-00 15-Apr-84

PATCH>CREATE PAT2 PATCH>SET ECO 1

PATCH>SET MODE NOSYMBOLS

PATCH>EXAMINE 600

00000600: 12345678

PATCH>DELETE 600 = 12345678 old: 00000600: 12345678

new: 00000600:

00000000

PATCH>UPDATE

%PATCH-I-WRTFIL, updating image file DBA2:[BRADLEY]AVERAGE.EXE;6

PATCH>EXIT

\$ SET DEFAULT [NIMROD]

\$ SHOW DEFAULT DBA2: [NIMROD]

\$ PATCH @[BRADLEY]PAT2

In this example of a command procedure, PATCH is invoked to patch the image AVERAGE.EXE in the DBA2:[BRADLEY] directory. The CREATE command creates the command procedure PAT2.COM in which all successful commands are stored.

After the PATCH session ends, the default directory is set to DBA2:[NIMROD], and the patches in the command procedure PAT2.COM are applied to the image file [NIMROD]AVERAGE.EXE.

# PATCH DEFINE

# **DEFINE**

Assigns a specific value to a symbolic name, and then places the symbolic name in the PATCH symbol table.

#### **FORMAT**

**DEFINE** symbol-name = value [,symbol-name = value, . . . ]

#### **PARAMETERS**

#### symbol-name

Specifies a 1- to 31-character user-defined symbol to be associated with the specified value. The symbol name must start with an alphabetic character and can consist of alphanumeric characters, dollar signs (\$), underscores (\_), and periods (.). PATCH is not case sensitive.

The symbol name cannot be a pathname.

#### value

Specifies a numeric address or symbolic expression that is to be assigned the specified symbolic name.

#### QUALIFIERS

None.

#### DESCRIPTION

After an assignment has been performed using the DEFINE command, you can specify the symbolic name in place of the value it denotes for the duration of the PATCH session. At the end of the PATCH session, these user-defined symbols are deleted from the PATCH symbol table.

When you use the DEFINE command to create symbolic names, PATCH searches the symbol table for these symbolic names when it translates a symbol into a value.

More than one symbolic name can be assigned to a single value. Each symbolic name is recorded in the symbol table and can subsequently be used to reference the value it denotes.

You can redefine a symbolic name to represent a new value. When you specify that symbolic name, the most recent value is displayed.

You cannot specify the /INSTRUCTION or /ASCII mode qualifiers or set the INSTRUCTION or ASCII modes when equating a symbol name to a value.

### **EXAMPLES**

PATCH>DEFINE SWEDISH = CAR\VOLVO+144
Symbol "SWEDISH" defined as CAR\VOLVO+144
PATCH>EXAMINE SWEDISH

In Example 1, the DEFINE command creates a symbolic name for the value CAR\VOLVO+144. A subsequent EXAMINE command requests to see the contents of CAR\VOLVO+144 using the symbol name SWEDISH.

PATCH>DEFINE
NAM>SECOND\_CHOICE
VAL>406
NAM>EXIT
symbol "SECOND\_CHOICE" redefined from 408 to 406

In Example 2, the DEFINE command reassigns the symbol SECOND\_CHOICE from the value 408 to the value 406. The DEFINE command response shows the reassignment.

# PATCH DELETE

### DELETE

Deletes an instruction or piece of data from one location or from several consecutive locations according to the current mode settings.

#### **FORMAT**

**DELETE** *location = current-contents* [, . . . ]

#### **PARAMETERS**

#### location

Specifies either a single location whose contents are to be deleted or the starting address of a sequence of locations whose contents are to be deleted. The length of the sequence depends on the current mode settings.

#### current-contents

Specifies one or more data entry or instruction to be deleted. The data or instructions you specify must appear exactly as written in the instruction to be deleted.

Do not specify conflicting data types within a single DELETE command.

#### **QUALIFIERS**

#### /BYTE

Specifies that data is deleted in bytes. The length mode qualifiers affect only ASCII and numeric data. When you specify an instruction, the DELETE command ignores the current length setting and deletes the entire instruction.

#### /WORD

Specifies that data is deleted in words. The length mode qualifiers affect only ASCII and numeric data. When you specify an instruction, the DELETE command ignores the current length setting and deletes the entire instruction.

#### /LONG

Specifies that data is deleted in longwords. The length mode qualifiers affect only ASCII and numeric data. When you specify an instruction, the DELETE command ignores the current length setting and deletes the entire instruction.

The initial default setting is /LONG.

#### /OCTAL

Specifies that virtual addresses and numeric data are interpreted and displayed using octal radix. The radix mode qualifiers do not affect symbolic addresses or ASCII data.

#### /DECIMAL

Specifies that virtual addresses and numeric data are interpreted and displayed using decimal radix. The radix mode qualifiers do not affect symbolic addresses or ASCII data.

#### /HEXADECIMAL

Specifies that virtual addresses and numeric data are interpreted and displayed using hexadecimal radix. The radix mode qualifiers do not affect symbolic addresses or ASCII data.

The initial default setting is /HEXADECIMAL.

### /[NO]ASCII

Controls whether the data to be deleted is interpreted and displayed as ASCII data.

When you specify /ASCII, delimit the data with quotation marks (") or apostrophes ('). The current radix setting has no effect on the ASCII data being deleted. The DELETE command truncates the data if it exceeds the length imposed on it by the current length mode.

The initial default setting is /NOASCII.

### /[NO]INSTRUCTION

Controls whether the data to be deleted is interpreted and displayed as VAX MACRO instructions.

When you specify /INSTRUCTION, delimit the instruction with quotation marks (") or apostrophes ('). The current length setting does not affect the instruction being deleted.

The initial default setting is /NOINSTRUCTION.

### [/NO]SYMBOLS

Controls whether locations are displayed as pathnames or symbols, rather than as numeric addresses.

The initial default setting is /SYMBOLS.

## /[NO]GLOBALS

Controls whether the symbolic entry is used, exactly as entered, as the first or last pathname in a search.

The initial default setting is /NOGLOBALS.

## /[NO]SCOPE

Controls whether scope's contribution to a pathname is used to find the location specified.

The initial default setting is /SCOPE.

#### **DESCRIPTION**

When you use the DELETE command to delete instructions, the instructions are replaced with NOP instructions. When you use the DELETE command to delete ASCII and numeric data, the data is replaced with zeros.

# PATCH DELETE

#### **EXAMPLES**

1 PATCH>DELETE/INSTRUCTION 2112 = 'CMPB (RO), (R5)'

old: 00002112: CMPB (RO),(R5)

new: 00002112: NOP new: 00002113: NOP new: 00002114: NOP

In Example 1, the DELETE command replaces the instruction CMPB (R0),(R5) with NOP instructions.

2 PATCH>DELETE/SYMBOLS

LOC>7A6

OLD>0E6ADDE39

OLD>EXIT

old: OTS\$LINKAGE\OTS\$LINKAGE+7C OE6ADDE39
new: OTS\$LINKAGE\OTS\$LINKAGE+7C O0000000

In Example 2, the DELETE command deletes the contents of location 7A6. Because /SYMBOLS is specified, location 7A6 is reported symbolically.

### **DEPOSIT**

Deposits new data or instructions into one or more consecutive locations.

#### **FORMAT**

**DEPOSIT** *location = new-contents [, . . . ]* 

#### **PARAMETERS**

#### location

Specifies either a single location whose contents are to be overwritten or the starting address of a sequence of locations whose contents are to be overwritten. The length of the sequence depends on the current mode settings.

#### new-contents

Specifies one or more data entries or instructions to be inserted. Do not enter conflicting data types with a single DEPOSIT command.

#### **QUALIFIERS**

#### /BYTE

Specifies that data is deposited in bytes. The length mode qualifiers affect only ASCII and numeric data. When you specify an instruction, the DEPOSIT command ignores the current length setting and deposits the entire instruction.

#### /WORD

Specifies that data is deposited in words. The length mode qualifiers affect only ASCII and numeric data. When you specify an instruction, the DEPOSIT command ignores the current length setting and deposits the entire instruction.

#### /LONG

Specifies that data is deposited in longword lengths. The length mode qualifiers affect only ASCII and numeric data. When you specify an instruction, the DEPOSIT command ignores the current length setting and deposits the entire instruction.

The initial default setting is /LONG.

#### /OCTAL

Specifies that virtual addresses and numeric data are interpreted and displayed using octal radix. The radix mode qualifiers do not affect symbolic addresses or ASCII data.

#### /DECIMAL

Specifies that virtual addresses and numeric data are interpreted and displayed using decimal radix. The radix mode qualifiers do not affect symbolic addresses or ASCII data.

## PATCH DEPOSIT

#### /HEXADECIMAL

Specifies that virtual addresses and numeric data are interpreted and displayed using hexadecimal radix. The radix mode qualifiers do not affect symbolic addresses or ASCII data.

The initial default setting is /HEXADECIMAL.

### /[NO]ASCII

Controls whether the data to be deposited is interpreted and displayed as ASCII data.

When you specify /ASCII, delimit the data with quotation marks (") or apostrophes ('). The current radix setting has no effect on the ASCII data being deposited. The DEPOSIT command truncates the data if it exceeds the length imposed on it by the current length mode.

The initial default setting is /NOASCII.

### /[NO]INSTRUCTION

Controls whether the data to be deposited is interpreted and displayed as VAX MACRO instructions.

When you specify /INSTRUCTION, delimit the instruction with quotation marks (") or apostrophes ('). The current length setting does not affect the instruction being deleted.

The initial default setting is /NOINSTRUCTION.

### [/NO]SYMBOLS

Controls whether locations are displayed as pathnames or symbols, rather than as numeric addresses.

The initial default setting is /SYMBOLS.

## /[NO]GLOBALS

Controls whether the symbolic entry is used, exactly as entered, as the first or last pathname in a search.

The initial default setting is /NOGLOBALS.

## /[NO]SCOPE

Controls whether scope's contribution to a pathname is used to find the location specified.

The initial default setting is /SCOPE.

### /PATCH\_AREA

Signals PATCH to deposit the data or instructions into the current patch area, starting at the specified location.

#### **DESCRIPTION**

When depositing data or instructions, you can replace the contents of a location or of several consecutive locations according to the current mode settings.

## PATCH DEPOSIT

Note: The DEPOSIT command does not request verification of the current contents before replacing the contents with new data or instructions. In cases when you want to confirm the data or instructions that will be overwritten, use the REPLACE command.

When you append the /PATCH\_AREA qualifier to the DEPOSIT command, the data or instructions specified are inserted into the current patch area. The location you supply must be the first free byte in patch area. To determine the first free byte in patch area, enter the SHOW PATCH\_AREA command or the ALIGN/BYTE command. After you deposit the data, PATCH updates the patch area string descriptor to reflect the modifications.

The DEPOSIT/PATCH\_AREA command uses the patch area to store additional instructions or data; however, PATCH does not automatically generate branch instructions to and from the patch area when you deposit the new data. Unlike the INSERT and REPLACE commands, the DEPOSIT/PATCH\_AREA command requires that you insert the branch instructions manually into the appropriate locations to maintain the logical flow of program execution. You must also recalculate the relative displacements of all branch-type instructions affected by the insertion of new data or instructions.

#### **EXAMPLES**

1 PATCH>DEPOSIT/ASCII/BYTE 1111 = 'A'

old: 00001111: 'B' new: 00001111: 'A'

In Example 1, the DEPOSIT command requests that a byte of ASCII data be deposited in location 1111. The output shows that the new data, 'A', successfully replaced the original data, 'B'.

2 PATCH>DEPOSIT/INSTRUCTION

LOC>413 NEW>'CMPW (R1),R6'

NEW>EXIT old: 00000413:

old: 00000413: CMPW (R6),R1 new: 00000413: CMPW (R1),R6

In Example 2, the command deposits an instruction into location 413. The /INSTRUCTION qualifier indicates that an instruction is being deposited. The output indicates that the instruction was successfully deposited.

# **PATCH DEPOSIT**

PATCH>SET PATCH\_AREA NEW\_PATCH PATCH>ALIGN/BYTE PAT1

old patch area size: 0000018C
old patch area address: 000004A8
new patch area size: 0000018C
new patch area address: 000004A8
symbol "PAT1" defined as: 000004A8
PATCH>DEPOSIT/PATCH\_AREA/ASCII

LOC>PAT1
NEW>'RUN'
NEW>'SKIP'
NEW>EXIT
old: PAT1: "

old: PAT1: "
old: 000004AC:
new: PAT1: 'RUN'
new: 000004AC: 'SKIP'

In Example 3, the SET PATCH\_AREA command establishes the user-defined patch area named NEW\_PATCH as the current patch area. The ALIGN/BYTE command realigns the starting address of NEW\_PATCH on the first available byte address and defines the symbol PAT1 to that address. The DEPOSIT/PATCH\_AREA command is entered to deposit the ASCII data RUN and SKIP into NEW\_PATCH at PAT1.

### **EVALUATE**

Displays values for arithmetic expressions, values, and variable-length bit fields.

#### **FORMAT**

**EVALUATE** *expression* [, . . . ]

#### **PARAMETERS**

#### expression

Indicates an arithmetic expression, a value and corresponding bit field, or a literal value that is to be evaluated in terms of the current mode settings. When you evaluate a selected bit field in a value, the following is the format of the expression:

value <high-bit:low-bit>

#### **QUALIFIERS**

#### /BYTE

Specifies that data is evaluated in bytes. The length mode qualifiers affect only the evaluation of arithmetic expressions; they have no effect on the evaluation of bit fields.

#### /WORD

Specifies that data is evaluated in words. The length mode qualifiers affect only the evaluation of arithmetic expressions; they have no effect on the evaluation of bit fields.

#### /LONG

Specifies that data is evaluated in longwords. The length mode qualifiers affect only the evaluation of arithmetic expressions; they have no effect on the evaluation of bit fields.

The initial default setting is /LONG.

#### /OCTAL

Specifies that data is interpreted and displayed using octal radix. The radix mode qualifiers affect the evaluation of arithmetic expressions and of bit fields for specific values.

#### /DECIMAL

Specifies that data is interpreted and displayed using decimal radix. The radix mode qualifiers affect the evaluation of arithmetic expressions and of bit fields for specific values.

#### /HEXADECIMAL

Specifies that data is interpreted and displayed using hexadecimal radix. The radix mode qualifiers affect the evaluation of arithmetic expressions and of bit fields for specific values.

The initial default setting is /HEXADECIMAL.

# PATCH EVALUATE

#### /[NO]ASCII

Controls whether the data is interpreted and displayed as ASCII data. You cannot set the ASCII mode or use the /ASCII qualifier when you are evaluating variable-length bit fields.

The initial default setting is /NOASCII.

#### /INO]INSTRUCTION

Controls whether the data is interpreted and displayed as VAX MACRO instructions. You cannot set the INSTRUCTION mode or use the /INSTRUCTION qualifier when you are evaluating variable-length bit fields or ASCII data.

The initial default setting is /NOINSTRUCTION.

### /[NO]GLOBALS

Controls whether the symbolic entry is used, exactly as entered, as the first or last pathname in a search.

The initial default setting is /NOGLOBALS.

#### /[NO]SCOPE

Controls whether scope's contribution to a pathname is used to find the location specified.

The initial default setting is /SCOPE.

#### DESCRIPTION

The EVALUATE command interprets expressions and displays results in the current length and radix modes. Use the EVALUATE command to perform the following operations:

- Perform binary and unary arithmetic functions.
- Determine the value associated with a symbol or pathname. The values are displayed according to the current length and radix mode setting.
- Display the current contents of a specific bit field in a value.

Use the following syntax for the EVALUATE command:

PATCH>EVALUATE value <high-bit:low-bit>

The bit position delimiters (high-bit and low-bit) are specified as decimal integers.

Bit positions range from 0 (least significant bit) to 31 (most significant bit). PATCH extracts the contents of the bit positions and reports the contents in longword representation and in terms of the current radix setting. The current length mode is ignored. Note that ASCII mode and INSTRUCTION mode cannot be set when you evaluate selected bit positions.

#### **EXAMPLES**

PATCH>EVALUATE/DECIMAL 101\*123 12423

In Example 1, the EVALUATE command performs the requested arithmetic operation. The values are interpreted and displayed in decimal representation.

PATCH>SET MODE DECIMAL
PATCH>EVALUATE ^X200 + <^D65/^012>
518

In Example 2, the EVALUATE command performs the specified arithmetic operation according to the rules of precedence. PATCH first divides decimal 65 by octal 12, then adds the quotient to hexadecimal 200. The result is displayed in decimal representation.

PATCH>EVALUATE ^070 <5:3> 00000007

In Example 3, the EVALUATE command calculates the specified bit field value for the octal number 70. The result is displayed in the current radix setting (in this case, hexadecimal).

PATCH>EVALUATE FDR\$PETE 00000800

In Example 4, the EVALUATE command determines that the value assigned to the symbol FDR\$PETE is 800. The result is displayed in the current radix setting (in this case, decimal).

# PATCH EXAMINE

## **EXAMINE**

Displays the contents of the specified locations according to the current mode settings.

#### **FORMAT**

**EXAMINE** *location* [:location] [, . . . ]

#### **PARAMETERS**

#### location

Specifies one or more locations whose contents you want to be displayed. Specify multiple locations in lists separated by commas, or in ranges separated by colons. You can specify both lists and ranges in a single command.

The location parameter can also be represented by the backslash operator ( $\setminus$ ).

If you do not supply a location, the contents of the next sequential location are displayed. The next sequential location depends on the current mode settings.

#### **QUALIFIERS**

#### /BYTE

Specifies that data is displayed in bytes. The length mode qualifiers affect only ASCII and numeric data. When you specify an instruction, the EXAMINE command ignores the current length setting and displays the entire instruction.

#### /WORD

Specifies that data is displayed in words. The length mode qualifiers affect only ASCII and numeric data. When you specify an instruction, the EXAMINE command ignores the current length setting and displays the entire instruction.

#### /LONG

Specifies that data is displayed in longwords. The length mode qualifiers affect only ASCII and numeric data. When you specify an instruction, the EXAMINE command ignores the current length setting and displays the entire instruction.

The initial default setting is /LONG.

#### /OCTAL

Specifies that virtual addresses and numeric data are interpreted and displayed using octal radix. The radix mode qualifiers do not affect symbolic addresses or ASCII data.

#### /DECIMAL

Specifies that virtual addresses and numeric data are interpreted and displayed using decimal radix. The radix mode qualifiers do not affect symbolic addresses or ASCII data.

#### /HEXADECIMAL

Specifies that virtual addresses and numeric data are interpreted and displayed using hexadecimal radix. The radix mode qualifiers do not affect symbolic addresses or ASCII data.

The initial default setting is /HEXADECIMAL.

#### /[NO]ASCII

Controls whether data is displayed as ASCII data.

When you specify /ASCII, the EXAMINE command truncates the data if it exceeds the limit imposed on it by the current length setting.

The initial default setting is /NOASCII.

#### /[NO]INSTRUCTION

Controls whether data is displayed as VAX MACRO instructions.

When you specify /INSTRUCTION, the EXAMINE command ignores the current length setting when displaying an instruction.

The initial default setting is /NOINSTRUCTION.

## [/NO]SYMBOLS

Controls whether locations are displayed as pathnames or symbols, rather than as numeric addresses.

The initial default setting is /SYMBOLS.

## /[NO]GLOBALS

Controls whether the symbolic entry is used, exactly as entered, as the first or last pathname in a search.

The initial default setting is /NOGLOBALS.

## /[NO]SCOPE

Controls whether scope's contribution to a pathname is used to find the location specified.

The initial default setting is /SCOPE.

#### **DESCRIPTION**

Using the backslash operator (\), you can use the EXAMINE command to examine the contents of a branch instruction or the contents of an address displayed in response to the previous EXAMINE command.

#### **EXAMPLES**

PATCH>EXAMINE/INSTRUCTION/NOSYMBOLS 600

00000600: BNEQ 634

PATCH>EXAMINE/INSTRUCTION/NOSYMBOLS \

00000634: TSTL R4

In Example 1, the response to the first EXAMINE command indicates that memory location 600 contains a branch instruction to location 634. Because the backslash character (\) is specified in the second EXAMINE command, the contents of location 634 are displayed. The /NOSYMBOLS qualifier requests that the locations be displayed by virtual addresses.

#### **PATCH**

#### **EXAMINE**

PATCH>EXAMINE/ASCII 650:.

00000650: 'FE ' 00000654: 'FI ' 00000658: 'FO ' 0000065C: 'FUM'

In Example 2, the EXAMINE command requests an ASCII display of all data between location 650 and the current location (represented by the dot character).

PATCH>SET MODE SCOPE, SYMBOLS PATCH>SET SCOPE NEGATION

PATCH>SET MODE NOSCOPE

PATCH>EXAMINE/INSTRUCTION/SCOPE RO\_CODE

NEGATION/RO\_CODE: PUSHL L^NEGATION/RW\_DATA+14

In Example 3, the modes SCOPE and SYMBOLS are set, and the scope is established as the module named NEGATION. After PATCH performs a series of commands, the SCOPE-NOSCOPE mode is turned off, although the scope is still set to NEGATION.

Later, the EXAMINE command is specified to request the display of the instruction in location RO\_CODE. The /SCOPE qualifier requests that the scope be prefixed to RO\_CODE and that the symbol table be searched for a value that matches the scope.

4 PATCH>EXAMINE/INSTRUCTION

OOOOO600: BNEQ 634
PATCH>EXAMINE/INSTRUCTION
OOOOO602: BRW LPLIST
PATCH>EXAMINE/INSTRUCTION \
LPLIST: MOVL R3,R4

In Example 4, the first EXAMINE command requests that the contents of the current location (represented by the dot character) be displayed as a VAX MACRO instruction. The second EXAMINE command requests that the next sequential location be displayed as a VAX MACRO instruction. The third EXAMINE command requests that the contents of the destination of the previous branch instruction (BRW) be displayed.

# **EXIT**

Ends a PATCH session and passes control back to the command interpreter. Also ends a repetitive prompt such as NEW> , OLD> , or ECO> .

**FORMAT** 

**EXIT** 

**PARAMETERS** 

None.

**QUALIFIERS** 

None.

#### **DESCRIPTION**

When using the DEFINE command, do not type EXIT in response to the value prompt (VAL>). In DEFINE, only the name prompt (NAM>) recognizes the EXIT command.

Note: You can also specify CTRL/Z to terminate a PATCH session. Press CTRL/Z in response to the PATCH prompt (PATCH>).

#### **EXAMPLES**

П

PATCH>SET MODE NEW>INSTRUCTION NEW>NOSYMBOLS NEW>NOSCOPE NEW>EXIT PATCH>

In Example 1, the SET MODE command continuously prompts for new mode settings until you enter the EXIT command.

PATCH>EXIT

When you specify the EXIT command in response to a PATCH prompt (PATCH>), the PATCH session is terminated, and control is passed back to the command interpreter. The DCL prompt (\$) indicates that you are no longer in PATCH.

# **PATCH**

#### **EXIT**

PATCH>DEFINE
NAM>TEST1
NEW>500
NAM>TEST2
NEW>800
NAM>EXIT
symbol "TEST1" defined as 00000500
symbol "TEST2" defined as 00000800

In Example 3, the DEFINE command assigns the symbols TEST1 and TEST2 to 500 and 800, respectively. The EXIT command is entered in response to the name prompt to terminate this level of prompting.

# **HELP**

Displays information about PATCH commands.

#### **FORMAT**

**HELP** topic [subtopic . . . ]

#### **PARAMETERS**

#### topic

Specifies the name of the command for which you want help.

#### subtopic

Specifies a particular qualifier or parameter about which you want further information, or a command keyword that gives you information about a range of qualifiers and parameters.

If you want information about a particular qualifier or parameter, specify it as a subtopic. Note that when you specify a qualifier, you must include a preceding slash (/). If you want information about all command qualifiers, specify "qualifier" as a subtopic. If you want information about all parameters, specify "parameter" as a subtopic.

#### **QUALIFIERS**

None.

#### DESCRIPTION

HELP displays the following information about each PATCH command: description, format, qualifiers that can be specified with the command, and parameters that can be specified with the command. The HELP command also provides information about modes and expressions.

#### **EXAMPLE**

PATCH>HELP CANCEL CANCEL

The CANCEL commands allow the user to reinstate initial defaults for the various display and addressing characteristics of PATCH.

Additional information available:

MODE

MODULE

PATCH\_AREA

SCOPE

PATCH>

The HELP CANCEL command displays information about the CANCEL commands.

# **PATCH**

#### **INSERT**

## **INSERT**

Inserts VAX MACRO instructions into specific locations within an image file.

#### **FORMAT**

INSERT

location = current-instruction new-instruction . . .

#### **PARAMETERS**

#### location

Specifies the address after which one or more new instructions is to be added.

#### current-instruction

Specifies the instruction currently occupying the specified location.

#### new-instruction

Specifies one or more new instructions to be inserted into the image file following the current instruction.

#### **QUALIFIERS**

#### /OCTAL

Specifies that virtual addresses are interpreted and displayed using octal radix.

#### /DECIMAL

Specifies that virtual addresses are interpreted and displayed using decimal radix.

## /HEXADECIMAL

Specifies that virtual addresses are interpreted and displayed using hexadecimal radix.

The initial default setting is /HEXADECIMAL.

## /[NO]INSTRUCTION

Controls whether the data to be inserted is interpreted as VAX MACRO instructions.

To use the INSERT command, you must either specify the /INSTRUCTION mode qualifier or explicitly set mode to INSTRUCTION.

The initial default setting is /NOINSTRUCTION.

#### [/NO]SYMBOLS

Controls whether locations are displayed as pathnames or symbols, rather than as numeric addresses.

The initial default setting is /SYMBOLS.

## /[NO]GLOBALS

Controls whether the symbolic entry is used, exactly as entered, as the first or last pathname in a search.

The initial default setting is /NOGLOBALS.

#### /[NO]SCOPE

Controls whether scope's contribution to a pathname is used to find the location specified.

The initial default setting is /SCOPE.

#### **DESCRIPTION**

When you use the INSERT command, you must specify the /INSTRUCTION qualifier or set the INSTRUCTION mode. To insert additional data into a patch area, use the DEPOSIT/PATCH\_AREA command.

Before inserting the new instruction, the INSERT command confirms the contents of the location preceding the insertion (the current instruction). New instructions are inserted after the current instruction.

When the INSERT command is executed, it replaces the current instruction with a branch instruction and places the current instruction and the new instructions in the current patch area. The most recent instruction is followed by a branch instruction that redirects the flow of execution back to the inline code. The INSERT command automatically generates branch instructions.

After the insertion of new instructions, the patch area string descriptor is updated to reflect the modifications. The INSERT/INSTRUCTION command stores new instructions in the patch area and generates unconditional branch instructions to reroute the logical flow of execution to the patch area, then back to the inline code. You can use the INSERT command only for instructions, not for data.

When you insert one or more new instructions into your code, the following events can occur:

- A branch-type instruction is moved to the current patch area.
- The patch area is far enough away to prevent the branch-type instruction from reaching its destination.

If these events occur, the INSERT/INSTRUCTION command recalculates the relative displacement of the branch-type instruction to allow the branch to reach its destination. For example, the insertion of a new instruction causes the BRB 200 instruction to be moved to the patch area. Once the BRB 200 instruction is in the patch area, the byte displacement is not large enough to reach location 200. The INSERT/INSTRUCTION command then recalculates the byte displacement to allow the branch to succeed. If necessary, the BRB instruction is changed to a BRW or JMP instruction.

Note that PATCH always completes a patch with a branch or a jump instruction to the inline code, even if the last instruction of the patch is an unconditional branch or jump instruction.

The INSERT/INSTRUCTION command may cause an instruction identified by a symbolic label to be moved to the patch area. If this occurs, the symbolic label still points to the original location of the instruction. Therefore, you must change any instructions in the program that use the symbolic label to refer to the instruction that was moved. (See Section 2.1.6.)

# **PATCH** INSERT

#### Calculating the Location for the Branch Instruction

If a branch instruction to the patch area is longer than the current instruction, additional instructions following the current instruction are also moved to the patch area, and the branch instruction is deposited in the vacated memory locations. Unused memory locations are filled with NOP instructions.

#### Calculating Relative Displacements for Branch Instructions

PATCH calculates the relative displacements for the branch instructions it generates and recalculates the relative displacements for all branch-type instructions moved to the patch area. Instructions and data moved to the patch area may, however, be referenced by instructions not affected by the move. Note that PATCH does not recalculate any relative displacements in the unaffected instructions.

Note also that if PATCH moves an instruction with a current address defined by a symbolic instruction label, you must check and correct any references made to that label.

#### **EXAMPLE**

PATCH>SET MODE INSTRUCTION PATCH>EXAMINE 600

00000600: MOVL R1, R4

PATCH>EXAMINE

00000602: BSBB LP\_NAME PATCH>INSERT 602 = 'BSBB LP\_NAME'

NEW>'CVTFW R3,R2'

NEW>EXIT

old: 00000602: **BSBB** LP\_NAME R2,R8 old: 00000604: CMPB 00000602: BRW PAA new: 00000605: NOP new: 00000606: NOP new: **BSBW** new: PAA: LP\_NAME 00030374: CVTFW R3, R2 new: 00030377: CMPB R2, R8 new: 00030740: BRW 00000607 new:

> This example shows the procedure used to insert an additional instruction into the existing code. After confirming the contents of location 602 and specifying the new instruction to be inserted, PATCH performs the following

- Determines how many instructions from the existing code must be moved to the patch area to make room for a branch instruction.
- Moves the instructions calculated in step 1 to the current patch area, and inserts a branch instruction in their place. PATCH calculates the relative displacement value for the branch instruction and generates a patch area symbol name to identify the destination of the branch.
- Fills the unoccupied locations in the existing code with NOP instructions.
- Recalculates the relative displacements for all branch-type instructions moved to the patch area.
- Inserts a branch instruction into the patch area to reroute the program's flow of execution back to the inline code.

## **REPLACE**

Replaces the contents of one or more locations with new instructions or data according to the current mode settings.

#### **FORMAT**

**REPLACE** *location* = *current-contents* [, . . . ] *new-content* . . .

#### **PARAMETERS**

#### location

Specifies either a single location whose contents are to be replaced or the starting address of a sequence of locations whose contents are to be replaced. The length of the sequence depends on the current mode settings.

#### current-contents

Specifies one or more data entries or instructions to be replaced. The data or instructions you specify must appear exactly as written in the instruction to be replaced.

Do not specify conflicting data types within a single REPLACE command.

#### new-contents

Specifies one or more data entries or instructions that are to replace the current contents.

Do not specify conflicting data types within a single REPLACE command.

#### **QUALIFIERS**

#### /BYTE

Specifies that data is replaced in bytes. The length mode qualifiers affect only ASCII and numeric data. When you specify an instruction, the REPLACE command ignores the current length setting and replaces the entire instruction.

#### /WORD

Specifies that data is replaced in words. The length mode qualifiers affect only ASCII and numeric data. When you specify an instruction, the REPLACE command ignores the current length setting and replaces the entire instruction.

#### /LONG

Specifies that data is replaced in longwords. The length mode qualifiers affect only ASCII and numeric data. When you specify an instruction, the REPLACE command ignores the current length setting and replaces the entire instruction.

The initial default setting is /LONG.

#### /OCTAL

Specifies that virtual addresses and numeric data are interpreted and displayed using octal radix. The radix mode qualifiers do not affect symbolic addresses or ASCII data.

# **PATCH** REPLACE

#### /DECIMAL

Specifies that virtual addresses and numeric data are interpreted and displayed using decimal radix. The radix mode qualifiers do not affect symbolic addresses or ASCII data.

#### /HEXADECIMAL

Specifies that virtual addresses and numeric data are interpreted and displayed using hexadecimal radix. The radix mode qualifiers do not affect symbolic addresses or ASCII data.

The initial default setting is /HEXADECIMAL.

#### /[NO]ASCII

Controls whether the data to be replaced and the data to be deposited are interpreted and displayed as ASCII data.

When you specify /ASCII, delimit the data with quotation marks (") or apostrophes ('). The current radix setting has no effect on ASCII data being replaced or deposited; however, the REPLACE command truncates ASCII data if it exceeds the length imposed on it by the current length setting.

The initial default setting is /NOASCII.

#### /[NO]INSTRUCTION

Controls whether the data to be replaced and the data to be deposited are interpreted and displayed as VAX MACRO instructions.

When you specify /INSTRUCTION, delimit the instructions with quotation marks (") or apostrophes ('). The current length setting does not affect the instruction being replaced.

The initial default setting is /NOINSTRUCTION.

# [/NO]SYMBOLS

Controls whether locations are displayed as pathnames or symbols, rather than as numeric addresses.

The initial default setting is /SYMBOLS.

# /[NO]GLOBALS

Controls whether the symbolic entry is used, exactly as entered, as the first or last pathname in a search.

The initial default setting is /NOGLOBALS.

# /[NO]SCOPE

Controls whether scope's contribution to a pathname is used to find the location specified.

The initial default setting is /SCOPE.

#### **DESCRIPTION**

Before performing the replacement, the REPLACE command confirms the contents of the specified locations.

When you replace instructions, and the new instructions occupy more bytes in memory than the current instructions, the new instructions are moved to the patch area. PATCH generates branch instructions to maintain the program's logical flow of execution. PATCH generates branch instructions for

# PATCH REPLACE

the REPLACE command the same way that it does for the INSERT command. (See the INSERT command description for a description of the mechanics of generating branch instructions.) All unused bytes are filled with NOP instructions.

If patch area is used to accommodate the new contents, the patch area string descriptor is updated to reflect the modifications.

When you replace ASCII or numeric data, the number of replacement entries cannot exceed the number of existing entries. If the number of replacement entries is less than the number of existing entries, the remaining locations are filled with zeros.

PATCH truncates replacement entries if they exceed the limit imposed on them by the current length mode. For ASCII characters, the right-most characters are discarded. For numeric data, the left-most digits are discarded.

PATCH calculates the relative displacements for the branch instructions it generates and recalculates the relative displacements for all branch-type instructions moved to the patch area. Instructions and data moved to the patch area may be referenced by instructions not affected by the move. Note that PATCH does not recalculate the relative displacement values in the unaffected instructions.

The REPLACE/INSTRUCTION command automatically stores the new instructions in the patch area only if the new instructions occupy more bytes in memory than the instructions being replaced. If the patch area is used, PATCH generates branch instructions to and from the patch area to maintain the correct flow of program execution.

When you replace numeric or ASCII data, the new data is truncated if it exceeds the length of the data that it is to replace. (That is, the patch area is not used.)

The REPLACE/INSTRUCTION command can cause a branch-type instruction to be moved to the patch area. If the new location of the branch-type instruction is too far away to allow the branch to reach its destination, the REPLACE/INSTRUCTION command recalculates the relative displacement of the branch-type instruction to allow the branch to reach its destination.

Note that PATCH always completes a patch with a branch or a jump instruction to the inline code, even if the last instruction of the patch is an unconditional branch or jump instruction.

The REPLACE/INSTRUCTION command may cause an instruction identified by a symbolic label to be moved to the patch area. If this occurs, the symbolic label still points to the original location of the instruction. Therefore, you must change any instructions in the program that use the symbolic label to refer to the instruction. (See Section 2.1.6.)

# **PATCH** REPLACE

#### **EXAMPLES**

PATCH>SET MODE INSTRUCTION, NOSYMBOLS PATCH>REPLACE 600 = 'TSTL R4'

NEW>'CMPB R2,R4'

NEW>EXIT

old: 00000600: TSTL R4 old: 00000602: BEQL 00000610 new: 00000600: BRW 0000784A

new: 00000604: NOP

 new:
 0000784A:
 CMPB R2,R4

 new:
 0000784D:
 BNEQ 00007852

 new:
 0000784F:
 BRW 00000610

 new:
 00007852:
 BRW 00000605

In Example 1, the instruction occupying location 600 is replaced with the instruction CMPB R2,R4. This instruction occupies more bytes than the instruction TSTL R4. To make room for CMPB R2,R4, the instructions CMPB R2,R4 and the instruction that follows TSTL R4 are moved to the current patch area. A branch instruction is deposited in place of TSTL R4 to direct program execution to the patch area. The last instruction deposited in the patch area is a branch instruction back to the inline code.

PATCH>SET SCOPE MOD1

PATCH>REPLACE/SCOPE RO\_CODE+20 = 1000 NEW>100

NEW>100

old: MOD1\E: 00001000 new: MOD1\E: 00000100

In Example 2, the SET SCOPE command establishes the current symbolic scope as MOD1. A subsequent REPLACE command requests that the contents of location RO\_CODE+20 in the module named MOD1 be replaced with new data. The display indicates that the replacement was successful. Note that the location is reported by the pathname MOD1\E because the symbol E is the closest symbol to location RO\_CODE+20.

## **SET ECO**

Assigns an ECO level to the patch that you are creating.

#### **FORMAT**

**SET ECO** eco-level

#### **PARAMETERS**

#### eco-level

Specifies a decimal integer of 1 through 128. ECO levels outside this range of integers are disallowed.

#### **QUALIFIERS**

None.

#### **DESCRIPTION**

When you apply a patch to an image file, first type a SET ECO command. This command provides you with a way to identify your patches easily and enables you to process selected patches using a command procedure. When PATCH processes a command procedure, it searches the file for ECO levels and processes only those patches represented by the specified ECO levels.

You can enter as many SET ECO commands as you need during a PATCH session. Once you specify an ECO level, that level cannot be used again for that particular image file. When you begin a patch with a SET ECO command, you must also terminate the patch with the UPDATE command. If you do not enter the UPDATE command, the ECO level specified with the SET ECO command is not set, and the patch is not applied to the image file. This means that you cannot enter another SET ECO command.

#### **EXAMPLE**

PATCH>SET ECO 15

PATCH>UPDATE

%PATCH-I-WRTFIL, updating image file DBA3:[HOWARD]NEWFILE.EXE;2

PATCH>CHECK NOT ECO 15

%PATCH-E-ECOSET, eco level 15 already set in DBA3: [HOWARD] NEWFILE.EXE;2

In this example, the SET ECO command defines the ECO level as 15 for the subsequent patch. When the UPDATE command is entered, the ECO level is set, and the image file is updated to include the effects of the new commands. The CHECK NOT ECO indicates that ECO level 15 is set in the image file NEWFILE.EXE.

# PATCH SET MODE

# **SET MODE**

Controls the syntax of the PATCH commands that you enter as well as the values that PATCH displays.

#### **FORMAT**

**SET MODE** mode [, . . . ]

#### **PARAMETERS**

#### mode

Specifies one or more modes from the context, radix, length, and symbol search mode categories to be established as the current modes. These modes determine how PATCH interprets entries and displays output.

The commands that are affected by the entry and display modes are DELETE, DEPOSIT, EVALUATE, EXAMINE, INSERT, REPLACE, and VERIFY. Note that you can set the modes by using mode qualifiers with these commands.

| Mode            | Description                                                                                                    |
|-----------------|----------------------------------------------------------------------------------------------------|
| ВҮТЕ            | Specifies that data is interpreted in bytes. The length mode qualifiers affect only ASCII and numeric data.                                                                                                    |
| WORD            | Specifies that data is interpreted in words. The length mode qualifiers affect only ASCII and numeric data.                                                                                                    |
| LONG            | Specifies that data is interpreted in longwords. The length mode qualifiers affect only ASCII and numeric data. The initial default setting is /LONG.                                                                              |
| OCTAL           | Specifies that virtual addresses and numeric data are interpreted and displayed using octal radix. The radix mode qualifiers do not affect symbolic addresses or ASCII data.                                                       |
| DECIMAL         | Specifies that virtual addresses and numeric data are interpreted and displayed using decimal radix. The radix mode qualifiers do not affect symbolic addresses or ASCII data.                                                     |
| HEXADECIMAL     | Specifies that virtual addresses and numeric data are interpreted and displayed using hexadecimal radix. The radix mode qualifiers do not affect symbolic addresses or ASCII data. The initial default setting is HEXADECIMAL.     |
| [NO]ASCII       | Controls whether data is to be interpreted and displayed as ASCII data. When you specify ASCII, delimit the data with quotation marks (") or apostrophes ('). The initial default setting is NOASCII.                              |
| [NO]INSTRUCTION | Controls whether the data is interpreted and displayed as VAX MACRO instructions. When you specify INSTRUCTION, delimit the instruction with quotation marks (") or apostrophes ('). The initial default setting is NOINSTRUCTION. |

# PATCH SET MODE

| Mode        | Description                                                                                                    |
|-------------|----------------------------------------------------------------------------------------------------|
| [NO]SYMBOLS | Controls whether locations are displayed as pathnames or symbols, rather than as numeric addresses. The initial default setting is SYMBOLS.           |
| [NO]GLOBALS | Controls whether the symbolic entry is used, exactly as entered, as the first or last pathname in a search. The initial default setting is NOGLOBALS. |
| [NO]SCOPE   | Controls whether scope's contribution to a pathname is used to find the location specified. The initial default setting is SCOPE.                     |

#### **QUALIFIERS**

None.

#### **DESCRIPTION**

Use SET MODE to control the syntax of the commands you enter and the values PATCH displays.

#### **EXAMPLES**

1 PATCH>SET MODE INSTRUCTION, GLOBALS, NOSYMBOLS

In Example 1, the SET MODE command requests that the modes INSTRUCTION, GLOBALS, and NOSYMBOLS be established as the current modes.

PATCH>SET MODE INSTRUCTION
PATCH>DEPOSIT 78B = 'BEQL NEWPATCH'

In Example 2, the SET MODE command establishes INSTRUCTION mode as the current mode setting. This enables a subsequent DEPOSIT command to deposit an instruction without specifying the /INSTRUCTION mode qualifier.

PATCH>SET MODE
NEW>OCTAL
NEW>WORD
NEW>EXIT

In Example 3, the SET MODE prompts continuously for new modes until EXIT is typed.

# PATCH SET MODULE

## SET MODULE

Enters local symbol information from the specified modules into the PATCH symbol table.

#### **FORMAT**

**SET MODULE** module-name [, . . . ]

#### **PARAMETERS**

#### module-name

Specifies the name of one or more modules whose local symbols are to be entered in the symbol table.

Do not specify a module name if you include the /ALL qualifier.

#### **QUALIFIERS**

#### /ALL

Requests that local symbol information from all the modules in the image file be entered in the symbol table.

#### **DESCRIPTION**

To use SET MODULE, make sure you passed local symbol information to PATCH correctly.

If the symbol table is too small to accommodate the local symbol information, PATCH displays an error message.

Note that if you are patching a shareable image, no local or global symbol information is passed to PATCH. Only universal symbols can be accessed.

#### **EXAMPLES**

1

GREAT\_APES

PATCH>EXAMINE/ASCII ORANGUTANS:ORANGUTANS+7

GREAT\_APES\ORANGUTANS: 'AMAZ'
GREAT\_APES\ORANGUTANS+4: 'ING'

In Example 1, the SET MODULE command enters all local symbol information in the module GREAT\_APES into the symbol table. A subsequent EXAMINE command can use the local symbol ORANGUTANS to reference particular locations.

2 PATCH>SET MODULE/ALL

PATCH>SET MODULE

In Example 2, the SET MODULE command requests that all symbol information from all modules be added to the symbol table.

## SET PATCH\_AREA

Overrides the use of the default patch area to use the patch area that you defined at assembly or compile time.

#### **FORMAT**

#### SET PATCH\_AREA address-of-descriptor

#### **PARAMETERS**

#### address-of-descriptor

Defines the address of the patch area descriptor. The address of the patch area descriptor can be represented as a symbol or a numeric constant.

If you enter the SET PATCH\_AREA command without the /INITIALIZE qualifier, the address-of-descriptor is the address of the patch area descriptor defined in the source program.

If you use the /INITIALIZE qualifier, the address-of-descriptor is the address where PATCH locates the patch area descriptor. When you use the /INITIALIZE qualifier, PATCH creates the descriptor and locates it in the first eight bytes of the user-defined patch area.

#### **QUALIFIERS**

## /INITIALIZE=size-expression

Creates a patch area descriptor and locates it in the first eight bytes of the patch area. /INITIALIZE must precede the address-of-descriptor.

The size-expression defines the size of the patch area in bytes. In order to accommodate the descriptor and PATCH entries, the size-expression must be eight bytes larger than the area needed for patches.

If the value of the size-expression is specified as zero (0) or is greater than the number of bytes contained in the patch area, PATCH uses a default size value. The default size is the number of unused bytes in the patch area image section, excluding eight bytes for the descriptor. PATCH issues an informational message when it uses the default size. The default size must be at least 12 bytes.

#### **DESCRIPTION**

A user-defined patch area, like the default patch area, must have a patch area descriptor.

You can set up a user-defined patch area in the following ways:

- Initialize the patch area at assembly time. Do not use the /INITIALIZE qualifier if the patch area was initialized at assembly time.
- Initialize the patch area at patch time. Use the /INITIALIZE qualifier if you access a patch area initialized at patch time. PATCH creates the descriptor and locates it in the first eight bytes of the patch area.

If you intend to use the SET PATCH\_AREA command without the /INITIALIZE qualifier, define the contents and location of the patch area descriptor within the source program. When you assemble and link your program, the patch area code is not shareable and incurs additional overhead during image activation.

# PATCH SET PATCH\_AREA

If you intend to use the SET PATCH\_AREA command with the /INITIALIZE qualifier, you do not need to define the patch area descriptor in your program. Declare the size and starting address of the patch area as global symbols. When you enter the SET PATCH\_AREA/INITIALIZE command during a patch session, PATCH creates the patch area descriptor and places it in the first eight bytes of the patch area. By letting PATCH build the descriptor, you can avoid extra overhead during image activation and retain the shareable characteristics of the image.

#### The SET PATCH\_AREA Command Without /INITIALIZE

The SET PATCH\_AREA command establishes a user-defined patch area as the current patch area. To create a user-defined patch area that will be accessed with the SET PATCH\_AREA command, follow these steps:

- **1** Declare a size for the patch area.
- 2 Create a patch area descriptor that specifies the size and address of the first free byte of the patch area. Define a global symbol to represent the start of the descriptor.
- **3** Declare storage for the patch area.

Enter the SET PATCH\_AREA command using the following format:

```
SET PATCH_AREA address-of-descriptor
```

The address-of-descriptor is the address of the patch area descriptor.

The following example shows a source program with global symbols for the size of the patch area, the starting address of the patch area, and the patch area descriptor:

```
.ENTRY BEGIN,M<>
. ;User-written code
. ;End of useful code
;;Declare Patch Area and its associated descriptor
:
```

PATCH\_SIZE == 512

PATCH\_DESC:: .LONG PATCH\_SIZE

.ADDRESS PATCH\_AREA

PATCH\_AREA:: .BLKB PATCH\_SIZE

.END BEGIN ; End of program

After invoking PATCH, you can access the patch area by entering the SET PATCH\_AREA command followed by the address of the patch area descriptor. In the example above, you would access user-defined patch area as follows:

PATCH>SET PATCH\_AREA PATCH\_DESC

Make sure you passed local symbol information to PATCH correctly and that symbols appear in the symbol table before you attempt to use the global symbol PATCH.DESC.

#### The SET PATCH\_AREA Command With /INITIALIZE

When you use the /INITIALIZE qualifier, PATCH creates a patch area descriptor and establishes the user-defined patch area as the current patch area. To create patch area that will be accessed with SET PATCH\_AREA/INITIALIZE, follow these steps:

- 1 Declare a size for the patch area. The size must include eight bytes for the patch area descriptor.
- **2** Define a global symbol to represent the starting address of the patch area. PATCH places the patch area descriptor in the first eight bytes of the patch area.

Enter the SET PATCH\_AREA command with the /INITIALIZE qualifier, as follows:

SET PATCH\_AREA/INITIALIZE=size-expression address-of-descriptor

The size-expression indicates the size, in bytes, of the patch area and should include eight bytes for the descriptor. The address-of-descriptor is the address where PATCH locates the patch area descriptor.

Both the size-expression and the address-of-descriptor can be expressed as numeric constants, as global symbols defined within the image, or as expressions using combinations of numeric constants and symbols. The /INITIALIZE qualifier must precede the address-of-descriptor argument.

The following example shows a source program with global symbols for the size and starting address of a user-defined patch area:

After invoking PATCH, access the user-defined patch area as follows:

PATCH>SET PATCH\_AREA/INITIALIZE=PATCH\_SIZE PATCH\_AREA

This command initializes the patch area descriptor and locates it in the first eight bytes of PATCH\_AREA. The first longword of the descriptor contains the size of the patch area available for patches (512 bytes). The second longword contains the location of the first free byte of the patch area. In the example above, the first free byte is the byte immediately following the descriptor.

If you specify an invalid size expression, PATCH computes and uses a default size for the patch area. To use the /INITIALIZE qualifier, the default size must be at least 12 bytes. If the default size is less than 12, PATCH issues the following error message and does not initialize the descriptor:

%PATCH-E-NOPATAREA, Insufficient patch area of xxxxxxxx size=dddddddd

# PATCH SET PATCH\_AREA

PATCH computes the default size of the patch area in the following order:

- 1 Computes the number of bytes in the image section containing the patch area. This is computed by multiplying the number of pages in the image section by 512.
- **2** Subtracts eight bytes for the patch area descriptor.
- 3 Subtracts the number of bytes in the image section that have already been used by the program code that precedes the patch area. The number of used bytes is computed by multiplying the section base page number by 512 to find the virtual address of the start of the image section. This value is then subtracted from the virtual address of the start of the patch area.

This is shown in the following formula:

If you do not know the correct patch area size, use the value zero (0) as the size argument. PATCH substitutes the default size when it builds the descriptor, as long as the default size is at least 12. PATCH issues the following informational message:

%PATCH-I-BADINITSZ, illegal size value, defaulting patch size to XXXXXXXX bytes

If you enter the SET PATCH\_AREA command with the /INITIALIZE qualifier, and the descriptor has already been built, PATCH displays the following message:

%PATCH-I-PREVINIT, patch area has previously been initialized

PATCH establishes the specified user-defined patch area as the current patch area and assumes that if the contents of the descriptor are nonzero, the descriptor was previously built.

#### **EXAMPLES**

PATCH>SET PATCH\_AREA LRDPATCHES PATCH>SHOW PATCH\_AREA

current patch area size: current patch area address: 0000004F 000005F2

In Example 1, the SET PATCH\_AREA command establishes the user-defined patch area as the current patch area. The patch area descriptor is located at LRDPATCHES. The SHOW PATCH\_AREA command reports the current status of LRDPATCHES. With this information, you can deposit instructions or data into the user-defined patch area.

# PATCH SET PATCH\_AREA

PATCH>SET PATCH\_AREA/INIT=PATSIZ UPATCH\_AREA

PATCH>SHOW PATCH\_AREA

current patch area size: current patch area address:

00000200 00000408

In Example 2, the SET PATCH\_AREA/INITIALIZE command establishes the user-defined patch area UPATCH\_AREA as the current patch area. The size of this area is PATSIZ. The command also initializes a patch area descriptor, which is stored in the first eight bytes of UPATCH\_AREA. The symbols PATSIZ and UPATCH\_AREA were defined in the source program. The SHOW PATCH\_AREA command displays the current patch area size and the address of the first free byte of UPATCH\_AREA.

# PATCH SET SCOPE

## **SET SCOPE**

Establishes the specified module name as the explicit scope to be used for translating pathnames and symbols into values.

#### **FORMAT**

**SET SCOPE** module-name [\routine-name [\ . . . ]]

#### **PARAMETERS**

#### module-name

Specifies the name of the module to which the scope is to be set.

#### routine-name

Specifies the name of a routine contained in the module to which the scope is to be set.

#### **QUALIFIERS**

None.

#### **DESCRIPTION**

When you enter the SET SCOPE command, PATCH inserts local symbol information associated with the specified module into the symbol table. If the symbol table is too small to accommodate this information, PATCH issues an error message.

Use the SHOW MODULE command to determine the modules to which the scope can be set.

If the local symbols in a specific module have not been entered in the symbol table by the SET MODULE command, the SET SCOPE command forces those symbols into the table.

#### **EXAMPLES**

1 PATCH>SET SCOPE CARP\_LPT

In Example 1, the SET SCOPE command establishes the scope as CARP\_LPT.

PATCH>SET SCOPE

NEW>LIP\_SIGN

%PATCH-W-NOSUCHMODU, no such module name "LIP\_SIGN"

In Example 2, the SET SCOPE command fails to find the module LIP\_SIGN, so the previous scope setting is retained.

# **SHOW MODE**

Displays the current modes.

**FORMAT** 

**SHOW MODE** 

**PARAMETERS** 

None.

**QUALIFIERS** 

None.

**DESCRIPTION** 

The SHOW MODE command is used primarily with the SET MODE and/or CANCEL MODE commands.

When you enter the SHOW MODE command, the mode values are displayed in lowercase letters.

#### **EXAMPLE**

PATCH>SHOW MODE

modes: symbols, noinstruction, noascii, scope, noglobals, hexadecimal long

In this example, the SHOW MODE command requests that the current modes be displayed.

# PATCH SHOW MODULE

# **SHOW MODULE**

Displays all of the modules in the image file and indicates whether the symbols contained in the modules area are available for use.

FORMAT SHOW MODULE

PARAMETERS None.

QUALIFIERS None.

**DESCRIPTION** 

The SHOW MODULE COMMAND indicates the amount of symbol table space required by each module and routine and the total amount of unused space that remains in the symbol table.

The SHOW MODULE command reports an informational error message if no local symbol information was passed to PATCH.

#### **EXAMPLE**

PATCH>SHOW MODULE

module name symbols size

AVERAGE no 52.

OTS\$LINKAGE no 128.

total modules: 2.
remaining size: 64052.
PATCH>SET MODULE/ALL
PATCH>SHOW MODULE

module name symbols size

AVERAGE yes 52.

OTS\$LINKAGE yes 128.

total modules: 2. remaining size: 63880.

In this example, the first SHOW MODULE command indicates that there are two modules in the current image file, and that neither has its local symbols entered into the symbol table. The SET MODULE command requests that all local symbol information be entered into the symbol table. The second SHOW MODULE command confirms the presence of the local symbols in the symbol table.

# SHOW PATCH\_AREA

Reports the size and starting address (in hexadecimal) of the current patch area.

**FORMAT** 

SHOW PATCH\_AREA

**PARAMETERS** 

None.

QUALIFIERS

None.

**DESCRIPTION** 

Use this command with the ALIGN command or the DEPOSIT/PATCH\_AREA command to determine the status of the patch area before realigning it or depositing data in it.

#### **EXAMPLE**

PATCH>SHOW PATCH\_AREA

current patch area size: 00000030 current patch area address: 00000308 PATCH>DEPOSIT/PATCH\_AREA/ASCII 308= 'AT'

old: 00000308: new: 00000308: 'AT'

In this example, the SHOW PATCH\_AREA display reports that the current patch area size is 30 bytes, and the starting address is memory location 308. A subsequent DEPOSIT command can deposit data into that patch area.

# PATCH SHOW SCOPE

# **SHOW SCOPE**

Displays the current scope setting.

FORMAT

**SHOW SCOPE** 

**PARAMETERS** 

None.

**QUALIFIERS** 

None.

**DESCRIPTION** 

Use SHOW SCOPE to display the current scope setting.

#### **EXAMPLE**

PATCH>SHOW SCOPE scope: TEMP1

PATCH>EXAMINE DEGREES+8

In this example, the SHOW SCOPE command indicates that the current scope setting is TEMP1. A subsequent EXAMINE command can reference a location using local symbol information contained in TEMP1.

### **UPDATE**

Applies a patch to an image file.

**FORMAT** 

**UPDATE** 

**PARAMETERS** 

None.

**QUALIFIERS** 

None.

#### **DESCRIPTION**

The UPDATE command is a patch terminator. It applies the last patch you created to the image file and creates an output image file. If you do not enter the UPDATE command, no output image file is created.

You can specify the UPDATE command more than once during a single execution of PATCH. The first UPDATE command that you specify creates a new output image file. Subsequent UPDATE commands specified during the same PATCH session overwrite the output image file; a new version of the output image file is not created.

If you enter a SET ECO command, your next UPDATE command automatically sets the ECO level specified. (See the description of the SET ECO command.)

#### **EXAMPLE**

PATCH>UPDATE

 $\verb|"PATCH-I-WRTFIL|, updating image file DB1: [MASON] | HOROSCOPE.EXE; 4|$ 

In this example, the UPDATE command applies the last patch you created to the image file HOROSCOPE.EXE. The UPDATE display indicates that the image file has been successfully updated.

# PATCH VERIFY

## VERIFY

Confirms that one location or several consecutive locations contain the specified contents. Contents can be either data or instructions.

#### **FORMAT**

**VERIFY** *location = current-contents* [, . . . ]

#### **PARAMETERS**

#### location

Specifies either a single location whose contents are to be checked or the starting address of a sequence of locations whose contents are to be checked. The length of the sequence depends on the current mode settings.

#### current-contents

Specifies one or more data entries or instructions to be verified. The data or instructions you verify must appear exactly as written in the instruction to be verified.

Do not specify conflicting data types within a single VERIFY command.

#### **QUALIFIERS**

#### /BYTE

Specifies that data is verified in bytes. The length mode qualifiers affect only ASCII and numeric data. When you specify an instruction, the VERIFY command ignores the current length setting and verifies the entire instruction.

#### /WORD

Specifies that data is verified in words. The length mode qualifiers affect only ASCII and numeric data. When you specify an instruction, the VERIFY command ignores the current length setting and verifies the entire instruction.

#### /LONG

Specifies that data is verified in longwords. The length mode qualifiers affect only ASCII and numeric data. When you specify an instruction, the VERIFY command ignores the current length setting and verifies the entire instruction.

The initial default setting is /LONG.

#### /OCTAL

Specifies that virtual addresses and numeric data are interpreted and displayed using octal radix. The radix mode qualifiers do not affect symbolic addresses or ASCII data.

#### /DECIMAL

Specifies that virtual addresses and numeric data are interpreted and displayed using decimal radix. The radix mode qualifiers do not affect symbolic addresses or ASCII data.

#### /HEXADECIMAL

Specifies that virtual addresses and numeric data are interpreted and displayed using hexadecimal radix. The radix mode qualifiers do not affect symbolic addresses or ASCII data.

The initial default setting is /HEXADECIMAL.

## /[NO]ASCII

Controls whether the data to be verified is interpreted and displayed as ASCII data.

When you specify /ASCII, delimit the data with quotation marks (") or apostrophes ('). The current radix setting has no effect on the ASCII data being verified; however, the VERIFY command truncates the data if it exceeds the length imposed on it by the current length mode.

The initial default setting is /NOASCII.

#### /[NO]INSTRUCTION

Controls whether the data to be verified is interpreted and displayed as VAX MACRO instructions.

When you specify /INSTRUCTION, delimit the instruction with quotation marks (") or apostrophes ('). The current length setting does not affect the instruction being verified.

The initial default setting is /NOINSTRUCTION.

## [/NO]SYMBOLS

Controls whether locations are displayed as pathnames or symbols, rather than as numeric addresses.

The initial default setting is /SYMBOLS.

# /[NO]GLOBALS

Controls whether the symbolic entry is used, exactly as entered, as the first or last pathname in a search.

The initial default setting is /NOGLOBALS.

# /[NO]SCOPE

Controls whether scope's contribution to a pathname is used to find the location specified.

The initial default setting is /SCOPE.

#### DESCRIPTION

Use the VERIFY command with the DEPOSIT command to verify the contents of the locations to be modified. The DEPOSIT command does not indicate the entries before overwriting them.

The VERIFY command is also useful for checking particular locations before attempting to modify them when you are patching an image file using a command procedure. If the VERIFY command fails, that patch is not applied, and PATCH skips to the next SET ECO command. If no other SET ECO command exists, the command procedure is terminated.

# PATCH VERIFY

## **EXAMPLE**

PATCH>VERIFY/ASCII/NOSYMBOLS 6FF='RAIN' old: OOOOO6FF: 'RAIN'

In this example, the VERIFY command confirms that the ASCII text RAIN resides in location 6FF. The /NOSYMBOLS mode qualifier requests that location 6FF be displayed as a virtual address in terms of the current radix.

#### PATCH EXAMPLE

This example illustrates an interactive PATCH session. The following VAX MACRO program prompts for a decimal integer and then displays the negation of the integer. The source program contains an error, so the program does not run properly.

```
0000
                   .TITLE NEGATION - Calculates negation of decimal integer
0000
         2
                   .IDENT /01/
0000
         3
                   .SUBTITLE - Pure Data
                   .PSECT RO_DATA, NOWRT, NOEXE, LONG
0000
0000
         5 PROMPT: .ASCII /Enter decimal integer: /
000C
         6 PROMPT_LEN = .-PROMPT
0017
0017
         7 RESULT_FAO:
0017
                   .ASCID /The negation is !SL./
0025
0031
0033
                   .SUBTITLE - Impure Data
0000
                    . PSECT RW_DATA, NOEXE, LONG
        10
        11 BUFFER_SIZE
0000
                                    132
                                                     ;Buffer size
0000
        12 BUFFER_DESC:
0000
        13
                   . LONG
                           BUFFER_SIZE, BUFFER
                                                     ;Descriptor for buffer
8000
        14 BUFFER:
8000
        15
                   . BLKB
                           BUFFER_SIZE
                                                     ;Buffer to get line
008C
        16 INTEGER:
008C
                   .BLKL
        17
                           1
                                                     ;Input integer
        18 RESULT:
0090
0090
        19
                   .BLKL
                                                     ;Result of operation
0094
        20
0094
                   .SUBTITLE - Define RAB and FAB for terminal I/O
        21
0094
        22 TRMFAB: $FAB
                           FNM=TT:.- :FAB for terminal
0094
        23
                           FAC=<PUT,GET>,- ;Use for input and output
0094
        24
                           RAT=CR
00E4
        25
00E4
        26 TRMRAB: $RAB
                           FAB=TRMFAB. -
                                            :RAB for terminal
00E4
                           UBF=BUFFER, -
00E4
        28
                           USZ=BUFFER_SIZE,-
                           ROP=PMT-
00E4
        29
00E4
        30
                           PBF=PROMPT, PSZ=PROMPT_LEN
0128
        31
0128
        32
                   .SUBTITLE - Program Entry Point
0000
        33
                   .PSECT RO_CODE, EXE, NOWRT
0000
        34
0000
                   .ENTRY ENTRY POINT, ^M<>
        35
0002
        36
                   $OPEN
                           FAB=TRMFAB
                                                     ;Open terminal file
000F
                   $CONNECT
                                   RAB=TRMRAB
        37
                                                     ;Connect record stream
                           RAB=TRMRAB
001C
        38
                   $GET
                                                     ;Get input from terminal
0029
        39
                   PUSHAL INTEGER
                                                     ;Push integer address on
002F
        40
                   PUSHL
                           RAB$L_RBF+TRMRAB
                                                     ; Push starting address of
0035
        41
                                                     ;input on stack
0035
        42
                   MOVZWL RAB$W_RSZ+TRMRAB,-(SP)
                                                     ; push length of input on stack
003C
        43
                   CALLS
                           #3,G^LIB$CVT_DTB
                                                             ;Convert to binary
0043
        44
                   MOVL
                            INTEGER, RESULT
                                                     ;Calculate negation
004E
        45
004E
        46 ;determine length and contents of result
004E
        47
                   $FAO_S CTRSTR=RESULT_FAO,-
                                                             ;Use system service to
004E
        48
                           OUTLEN=TRMRAB+RAB$W_RSZ,-
                                                             ; convert binary result
004E
        49
                           OUTBUF=BUFFER_DESC,-
                                                             ;return ASCII character
004E
        50
                           P1=RESULT
                                                             ; in output string
006D
        51
006D
        52 ;output result
006D
                   MOVAB
                           BUFFER, TRMRAB+RAB$L_RBF
0078
        54
                   $PUT
                           RAB=TRMRAB
```

#### **PATCH**

#### **PATCH Example**

```
        0085
        55
        MOVZBL
        #SS$_NORMAL, RO

        0089
        56
        RET

        008A
        57
        .END
        ENTRY_POINT
```

The program assembles and links, but produces the following erroneous results when executed:

```
$ MACRO/DEBUG NEGATION.MAR;1
$ LINK/DEBUG NEGATION.OBJ;1
$ RUN/NODEBUG NEGATION.EXE;1
Enter decimal integer 25
The negation is 25.
```

To fix the problem, locate the incorrect code using the VMS Symbolic Debugger or by examining the listing. Then invoke PATCH to make a permanent change in the image file. The following example shows how to perform the patch. The numbers to the right of the example are keyed to the explanations that follow the example.

```
$ PATCH NEGATION.EXE;1
PATCH VERSION 4-00 15-Apr-1984
PATCH>SET ECO 12
PATCH>SET MODULE/ALL
PATCH>SET SCOPE NEGATION 4
PATCH>SET MODE INSTRUCTION 5
PATCH>EXAMINE RO_CODE+43
                       MOVL L^NEGATION\INTEGER,L^NEGATION\RESULT
NEGATION\RO_CODE+43
PATCH>REPLACE NEGATION\RO_CODE+43 6
OLD>'MOVL L^NEGATION\INTEGER, L^NEGATION\RESULT'
OLD>EXIT
NEW>'MNEGL L^NEGATION\INTEGER, L^NEGATION\RESULT'
NEW>EXIT
old: NEGATION\RO_CODE+43: MOVL L^NEGATION\INTEGER,L^NEGATION\RESULT
new: NEGATION\RO_CODE+43: MNEGL L^NEGATION\INTEGER,L^NEGATION\RESULT
PATCH>UPDATE 7
%PATCH-I-WRTFIL, updating image file DB1:[GARTH]NEGATION.EXE;2
PATCH>EXIT®
```

- Invoke PATCH for an interactive terminal session by typing the DCL command line PATCH NEGATION.EXE;1. PATCH displays an introductory message indicating the version of PATCH that you are using and its release date.
- 2 The SET ECO command defines the ECO level for the ensuing patch. Note that the ECO level is not set until you enter the UPDATE command.
- The SET MODULE/ALL command inserts all local symbol information into the symbol table, provided that you passed local symbols correctly at compile or assembly and link time.
- The SET SCOPE command changes the contents of the scope. In this case, the scope has been set to the module named NEGATION.
- **5** The SET MODE command sets the INSTRUCTION mode, causing PATCH to display the contents of the specified locations as VAX MACRO instructions.
- **6** Several PATCH commands can be used to modify code. Each command alters the code differently. In this example, the REPLACE command was used to overwrite the existing instruction with a new, correct instruction.

# PATCH Example

- After you correct the code, enter the UPDATE command. This sets the specified ECO level and applies the patch to a new version of the image file.
- **3** Type the EXIT command to end the PATCH session and return control to the VMS command interpreter.

The program NEGATION.EXE;2 now executes properly.

\$ RUN/NODEBUG NEGATION.EXE;2
Enter decimal integer 37
The negation is -37.

•

## Index

# A

/ABSOLUTE qualifier • PAT-27, PAT-30 Addressing mode, forced-immediate • PAT-21 ALIGN command • PAT-18, PAT-38, PAT-39 with /ABSOLUTE qualifier • PAT-27 /ALL qualifier SET MODULE command • PAT-78 Arithmetic expression evaluating • PAT-59 special operators for • PAT-23 /ASCII-/NOASCII qualifier with DELETE command • PAT-53 with DEPOSIT command • PAT-56, PAT-57 with EVALUATE command • PAT-60 with EXAMINE command • PAT-63 with REPLACE command 

PAT-72 with SET MODE command • PAT-76 with VERIFY command • PAT-91 ASCII-NOASCII mode • PAT-16 ASCII string, entering • PAT-20

CANCEL MODULE command • PAT-41 CANCEL PATCH\_AREA command • PAT-19. PAT-43 CANCEL SCOPE command • PAT-44 CHECK ECO command • PAT-45, PAT-46 CHECK NOT ECO command • PAT-47 Command See PATCH commands Command descriptions • PAT-38 to PAT-91 Command procedure created using CREATE command • PAT-4, PAT-48 created using text editor • PAT-5 file specification • PAT-48 processing selected patches in PAT-33 to PAT-34 using DEFINE command in • PAT-5 using symbolic references in • PAT-4 to PAT-6 using user-defined symbols in • PAT-5 Comment, entering a • PAT-23 Context modes • PAT-15 See also entry and display modes CREATE command • PAT-4, PAT-48

# B

Branch instruction
calculating the location for •PAT-70
calculating the relative displacement
for •PAT-70

BYTE mode •PAT-16
/BYTE qualifier
with ALIGN command •PAT-38
with DELETE command •PAT-52
with DEPOSIT command •PAT-55, PAT-57
with EVALUATE command •PAT-59
with EXAMINE command •PAT-62
with REPLACE command •PAT-71
with SET MODE command •PAT-76
with VERIFY command •PAT-90

# C

CANCEL MODE command • PAT-40

# D

DECIMAL mode • PAT-17 /DECIMAL qualifier with DELETE command • PAT-52 with DEPOSIT command • PAT-55 with EXAMINE command • PAT-62 with INSERT command • PAT-68 with REPLACE command • PAT-72 with SET MODE command • PAT-76 with VERIFY command • PAT-90 Default file specification See also File specification journal file • PAT-29 output image file • PAT-32 Default patch area • PAT-18 DEFINE command • PAT-50 creating user-defined symbols • PAT-5 examples • PAT-51 symbols defined • PAT-11 DELETE command • PAT-52 Delimiter • PAT-20, PAT-23

#### Index

Delimiter (cont'd.)

ASCII data entry • PAT-16

DEPOSIT command • PAT-55

patch area operations • PAT-18

/PATCH\_AREA • PAT-57

with VERIFY command • PAT-91

Descriptor, patch area • PAT-18

Device driver image • PAT-3, PAT-19

Display modes

See entry and display modes

# E

ECO level • PAT-2 See also PATCH commands checking PAT-45, PAT-46, PAT-47 setting PAT-33, PAT-35, PAT-75 Engineering change order (ECO) level See ECO level Entry and display modes • PAT-14 ASCII-NOASCII mode PAT-16 BYTE mode • PAT-16 canceling • PAT-40 DECIMAL mode • PAT-17 displaying location contents • PAT-62 displaying mode • PAT-85 GLOBALS-NOGLOBALS mode • PAT-17 INSTRUCTION-NOINSTRUCTION mode • PAT-15 length modes • PAT-16 LONG mode • PAT-16 mode qualifier, PATCH command • PAT-15 OCTAL mode • PAT-17 radix modes • PAT-17 SCOPE-NOSCOPE mode • PAT-17 setting the mode • PAT-76 symbol search mode • PAT-17 SYMBOLS-NOSYMBOLS mode • PAT-16 WORD mode • PAT-16 EVALUATE command • PAT-59 to PAT-61 EXAMINE command • PAT-62 to PAT-64 Examples See also PATCH command (DCL), qualifiers See also PATCH commands See also Using symbols interactive patch session • PAT-92 Executable image • PAT-3 EXIT command • PAT-2, PAT-65

# F

File specification

See also Default file specification
for a command procedure • PAT-48

# G

/GLOBALS-/NOGLOBALS qualifier
with DELETE command • PAT-53
with DEPOSIT command • PAT-56
with EXAMINE command • PAT-63
with INSERT command • PAT-68
with REPLACE command • PAT-72
with SET MODE command • PAT-77
with VERIFY command • PAT-91
GLOBALS-NOGLOBALS mode • PAT-17
Global symbol • PAT-7

# H

HELP command • PAT-67
HEXADECIMAL mode • PAT-17
/HEXADECIMAL qualifier
with DELETE command • PAT-53
with DEPOSIT command • PAT-56
with EVALUATE command • PAT-59
with EXAMINE command • PAT-63
with INSERT command • PAT-68
with REPLACE command • PAT-72
with SET MODE command • PAT-76
with VERIFY command • PAT-91

/INITIALIZE qualifier • PAT-19
with SET PATCH\_AREA command • PAT-79
Input image file • PAT-3
device driver image • PAT-3, PAT-19
executable • PAT-3
shareable • PAT-3
INSERT command • PAT-68
with /ABSOLUTE qualifier • PAT-27
with /INSTRUCTION qualifier • PAT-69

/INSTRUCTION-/NOINSTRUCTION qualifier
with DELETE command • PAT-53
with DEPOSIT command • PAT-56, PAT-57
with EVALUATE command • PAT-60
with EXAMINE command • PAT-63
with INSERT command • PAT-68
with REPLACE command • PAT-72
with SET MODE command • PAT-76
with VERIFY command • PAT-91
INSTRUCTION-NOINSTRUCTION mode • PAT-15
Interactive processing of selective
patches • PAT-35

# J

Journal file • PAT-6
/JOURNAL qualifier • PAT-29

# L

Length modes • PAT-16

See also Entry and display modes
Local symbol • PAT-8
LONG mode • PAT-16
/LONG qualifier
with ALIGN command • PAT-38
with DELETE command • PAT-52
with DEPOSIT command • PAT-55
with EVALUATE command • PAT-59
with EXAMINE command • PAT-62
with REPLACE command • PAT-71
with SET MODE command • PAT-76
with VERIFY command • PAT-90

# M

MACRO

See VAX MACRO instruction

Mode qualifier, PATCH command • PAT-15,
PAT-76

# N

/NEW\_VERSION qualifier • PAT-30

Numeric data, entering • PAT-22

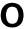

OCTAL mode PAT-17 /OCTAL qualifier with DELETE command • PAT-52 with DEPOSIT command • PAT-55 with EVALUATE command • PAT-59 with EXAMINE command • PAT-62 with INSERT command • PAT-68 with REPLACE command • PAT-71 with VERIFY command • PAT-90 Opcode, VAX MACRO instructions with same • PAT-21 Operator • PAT-23 for addressing locations • PAT-24 for arithmetic expressions • PAT-23 Output image file • PAT-6 /OUTPUT qualifier • PAT-32 with UPDATE command • PAT-89 /OUTPUT qualifier • PAT-6, PAT-32

# P

/PAGE qualifier ALIGN command • PAT-38 Parameter value, delimiting a • PAT-23 Patch applying a • PAT-2 sample session • PAT-92 Patch area • PAT-17 allocate space • PAT-38 commands that affect • PAT-20 creating and accessing • PAT-19 default • PAT-18 depositing new data or instructions • PAT-55, PAT-57 descriptor • PAT-18, PAT-79 displaying size and starting address • PAT-87 /INITIALIZE qualifier • PAT-79 inserting new instructions • PAT-68 patch area symbols • PAT-18, PAT-38 resetting • PAT-19, PAT-43 SET PATCH\_AREA • PAT-79 setting user-defined patch area • PAT-79 starting address • PAT-38

# Index

| Patch area (cont'd.)                                      |                                            |
|-----------------------------------------------------------|--------------------------------------------|
| terminating • PAT-19                                      | D                                          |
| used with device driver images • PAT-19                   | K                                          |
| used with device driver images • PAT-19                   |                                            |
| user-defined • PAT-19, PAT-80                             | Radix modes ● PAT17                        |
| Patch area symbol • PAT-18                                | See also Entry and display modes           |
| created with ALIGN • PAT-18                               | Radix operator ● PAT-17                    |
| reserved by DIGITAL • PAT-18                              | REPLACE command ● PAT-71                   |
| PATCH command (DCL) • PAT-25                              | with /INSTRUCTION qualifier • PAT-72,      |
| qualifiers • PAT-26                                       | PAT-73                                     |
| PATCH commands • PAT-38                                   |                                            |
| for expressing symbols and                                |                                            |
| pathnames • PAT-14                                        | S                                          |
| rules of syntax for • PAT-20                              | · 3                                        |
| Patch Utility (PATCH)                                     |                                            |
| applying patches • PAT-95                                 | Scope                                      |
| commands • PAT-38                                         | canceling ● PAT-44                         |
| DCL-qualifiers • PAT-26                                   | displaying current setting PAT-88          |
| directing output • PAT-25                                 | setting ● PAT-84                           |
| examples                                                  | /SCOPE-/NOSCOPE qualifier                  |
| interactive patch session • PAT-92                        | with DELETE command ● PAT-53               |
| exiting • PAT-25                                          | with DEPOSIT command ● PAT-56              |
| invoking • PAT-25                                         | with EXAMINE command ● PAT-63              |
| rules of syntax • PAT20                                   | with INSERT command • PAT-69               |
| using entry and display modes • PAT-14                    | with REPLACE command ● PAT-72              |
| using PATCH • PAT-1                                       | with SET MODE command ● PAT-77             |
| using patch area • PAT–17                                 | with VERIFY command • PAT-91               |
| using symbols • PAT-7                                     | SCOPE-NOSCOPE mode ● PAT-17                |
| /PATCH_AREA qalifier                                      | SET ECO command • PAT-75                   |
| DEPOSIT command • PAT-57                                  | affect of UPDATE command ● PAT-89          |
| /PATCH_AREA qualifier • PAT-18                            | applying patches • PAT-2                   |
|                                                           | SET MODE command • PAT-76                  |
| See also DEPOSIT command DEPOSIT command ● PAT-56, PAT-57 | SET MODULE command ● PAT-78                |
| Pathname • PAT-12                                         | SET PATCH_AREA command ● PAT-79            |
| commands that affect • PAT-14                             | creating and accessing patch area • PAT-19 |
| determining value of • PAT-60                             | with /INITIALIZE qualifier • PAT–80        |
| Prompt                                                    | SET SCOPE command ● PAT-84                 |
| ECO level ● PAT–45, PAT–47                                | Shareable image • PAT-3, PAT-19            |
| ending repetitive • PAT-65                                | SHOW MODE command • PAT-85                 |
| ending repetitive TRI-05                                  | SHOW MODULE command • PAT-86               |
|                                                           | ■ SHOW PATCH_AREA command • PAT-87         |
|                                                           | SHOW SCOPE command ● PAT-88                |
| Q                                                         | Symbol • PAT-7 to PAT-14                   |
|                                                           | commands that affect • PAT-14              |
| /QUAD qualifier                                           | created with the DEFINE command • PAT-11,  |
| ALIGN command • PAT-38                                    | PAT-50, PAT-51                             |
| Qualifiers                                                | determining value of • PAT-60              |
| for DCL command ● PAT–26                                  | entering into symbol table • PAT-78        |
| mode, PATCH command • PAT-15                              | global ● PAT–7                             |
| =,                                                        | 1 1-DAT 0                                  |

local • PAT-8

module name • PAT-8 passing • PAT-7

Symbol (cont'd.) patch area • PAT-18, PAT-38 PATCH symbol table • PAT-7 pathname • PAT-12 program section name • PAT-8 removing from symbol table • PAT-41 routine name • PAT-8 symbolic instruction label • PAT-9 translating address value into • PAT-13 translating into address values • PAT-13, PAT-17 universal • PAT-8, PAT-9 Symbolic instruction label function of • PAT-9 side effects when using patch • PAT-9 Symbolic names assigning to starting address • PAT-18, PAT-38 creating • PAT-50 /SYMBOLS-/NOSYMBOLS qualifier with DELETE command • PAT-53 with DEPOSIT command • PAT-56 with EXAMINE command • PAT-63 with INSERT command • PAT-68 with REPLACE command • PAT-72 with SET MODE command • PAT-77 with VERIFY command • PAT-91 Symbol search mode • PAT-17 See also Entry and display mode SYMBOLS-NOSYMBOLS mode • PAT-16 Symbol table • PAT-7, PAT-12 Syntax rules for patch commands delimiting parameter values • PAT-23 entering ASCII data strings • PAT-20 entering comments • PAT-23 entering numeric data • PAT-22 entering VAX MACRO instructions • PAT-21 operators for addressing locations • PAT-24 operators for arithmetic expressions • PAT-23 VAX MACRO instructions with same opcodes • PAT-21

# T

Text editor
creating command procedure with ● PAT-5
Translation
of addresses to symbols ● PAT-13
of symbols to addresses ● PAT-13

# U

Universal symbol • PAT-8, PAT-9 declaring • PAT-8 referencing in a shareable image • PAT-8, PAT-9 UPDATE command • PAT-2, PAT-6, PAT-30, **PAT-89** /UPDATE qualifier • PAT-33 to PAT-35 User-defined patch area accessing with SET PATCH\_AREA • PAT-80 creating and accessing • PAT-19 default size • PAT-81 resetting • PAT-19, PAT-43 terminating use of • PAT-19 when to use • PAT-19 User-defined symbol • PAT-5 Using entry and display modes • PAT-14 Using patch area ● PAT-17 Using symbols • PAT-7

# V

VAX MACRO instruction entering • PAT-21 INSERT command • PAT-68 with same opcode • PAT-21 VERIFY command • PAT-90 /VOLUME qualifier • PAT-36

# W

WORD mode • PAT-16

/WORD qualifier

with ALIGN command • PAT-38

with DELETE command • PAT-52

with DEPOSIT command • PAT-55

with EVALUATE command • PAT-59

with EXAMINE command • PAT-62

with REPLACE command • PAT-71

with SET MODE command • PAT-76

with VERIFY command • PAT-90

| · · | V |  |  |  |
|-----|---|--|--|--|

# **Reader's Comments**

VMS Patch Utility Manual AA-LA64A-TE

| Please use this postage-paid form to comment of problem and are eligible to receive one under Scomments on an SPR form.                                                               |                   |           |                                                                                                    |      |
|----------------------------------------------------------------------------------------------------|-------------------|-----------|----------------------------------------------------------------------------------------------------|------|
| Thank you for your assistance.                                                                                                    |                   |           |                                                                                                    |      |
| I rate this manual's:                                                                                                    | Excellent         | Good      | Fair                                                                                                    | Poor |
| Accuracy (software works as manual says) Completeness (enough information) Clarity (easy to understand) Organization (structure of subject matter) Figures (useful) Examples (useful) |                   | 0 0 0 0 0 | 0 0 0 0                                                                                                    |      |
| Index (ability to find topic) Page layout (easy to find information)                                                                                                    |                   |           |                                                                                                    |      |
| I would like to see more/less                                                                                                    | A 41 MA           |           | Accionate de la companya de la companya de la companya de la companya de la companya de la companya de la comp |      |
| What I like best about this manual is                                                                                                    |                   |           |                                                                                                    |      |
| What I like least about this manual is                                                                                                    |                   |           |                                                                                                    |      |
| I found the following errors in this manual:  Page Description                                                                                                    |                   |           |                                                                                                    |      |
| Additional comments or suggestions to improve                                                                                                    |                   |           |                                                                                                    |      |
|                                                                                                    |                   |           |                                                                                                    |      |
| I am using <b>Version</b> of the software this                                                                                                    | manual describes. |           |                                                                                                    |      |
| Name/Title                                                                                                    |                   |           | Dept<br>Date                                                                                                   |      |
| Mailing Address                                                                                                    |                   |           | none                                                                                                    |      |

| – Do Not Tear - Fold He | ere and Tape ————————————————————————————————————                                                                         | No Postage<br>Necessary<br>if Mailed<br>in the<br>United States |
|-------------------------|----------------------------------------------------------------------------------------------------|-----------------------------------------------------------------|
|                         | BUSINESS REPLY MAIL FIRST CLASS PERMIT NO. 33 MAYNARD MASS.  POSTAGE WILL BE PAID BY ADDRESSEE                            |                                                                 |
|                         | DIGITAL EQUIPMENT CORPORATION Corporate User Publications—Spit Brook ZK01-3/J35 110 SPIT BROOK ROAD NASHUA, NH 03062-9987 |                                                                 |
| — Do Not Tear - Fold He | .        .   .   .                                                                                                    |                                                                 |
|                         |                                                                                                    |                                                                 |
|                         |                                                                                                    |                                                                 |